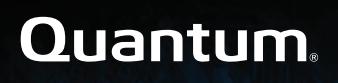

# StorNext 6.x Xcellis Workflow Extender Release Notes

## **Contents**

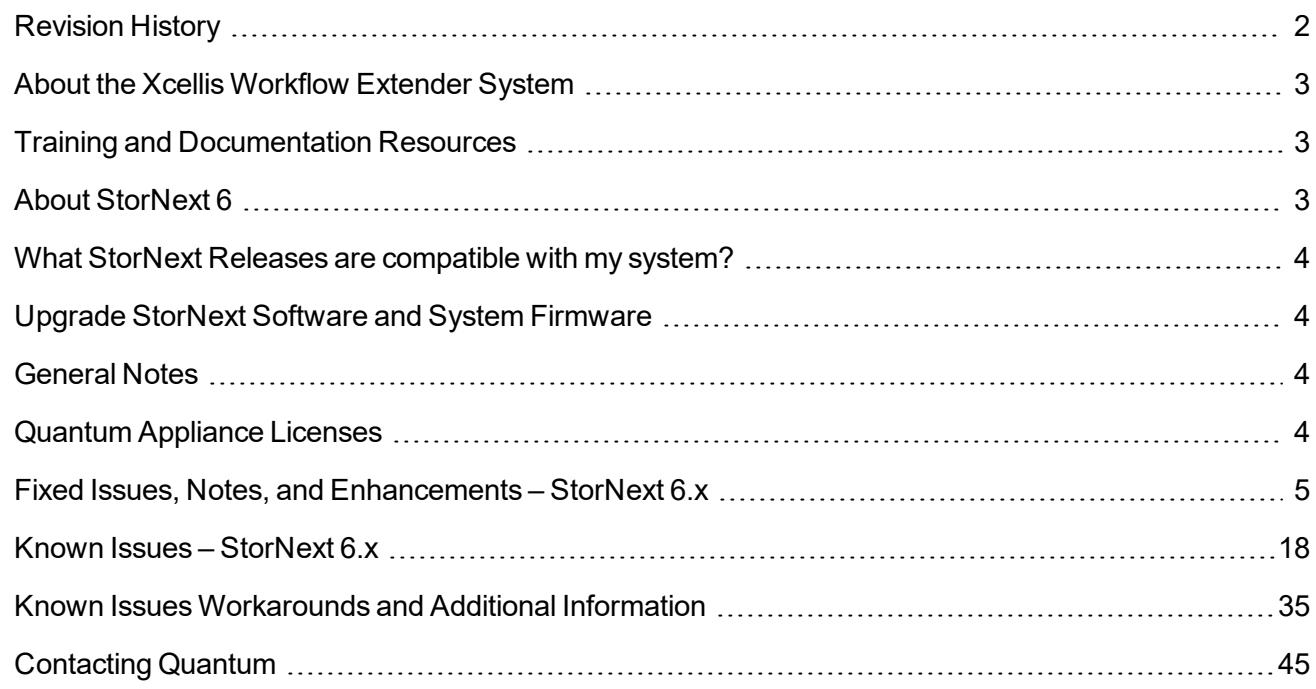

© 2019 Quantum Corporation. All rights reserved. Your right to copy this manual is limited by copyright law. Making copies or adaptations without prior written authorization of Quantum Corporation is prohibited by law and constitutes a punishable violation of the law. Artico, Be Certain (and the Q brackets design), DLT, DXi, DXi Accent, DXi V1000, DXi V2000, DXi V4000, DXiV-Series, FlexSync, FlexTier, Lattus, the Q logo, the Q Quantum logo, Q-Cloud, Quantum (and the Q brackets design), the Quantum logo, Quantum Be Certain (and the Q brackets design), Quantum Vision, Scalar, StorageCare, StorNext, SuperLoader, Symform, the Symform logo (and design), vmPRO, and Xcellis are either registered trademarks or trademarks of Quantum Corporation and its affiliates in the United States and/or other countries. All other trademarks are the property of their respective owners. Products mentioned herein are for identification purposes only and may be registered trademarks or trademarks of their respective companies. All other brand names or trademarks are the property of their respective owners. Quantum specifications are subject to change.

# <span id="page-1-0"></span>Revision History

The following StorNext Releases are supported by these Release Notes:

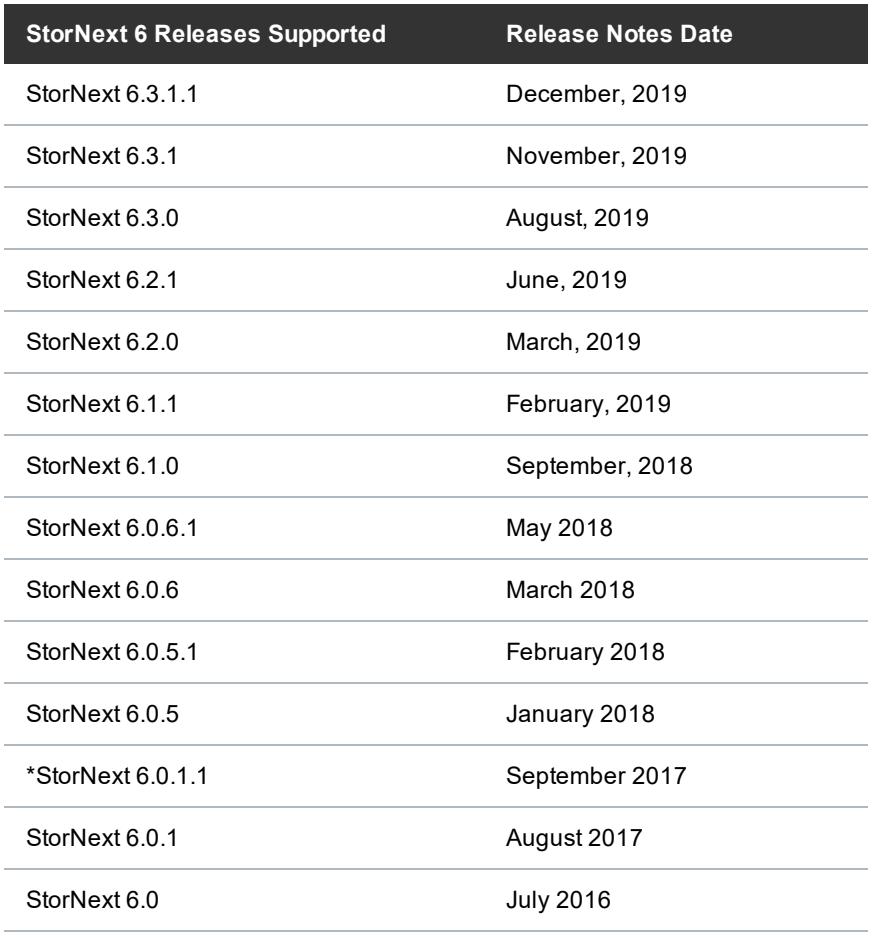

\* The StorNext 6.0.1.1 release only applied to R630 server models (which run on CentOS7), and not R520 server models (which run on CentOS6).

# <span id="page-2-0"></span>About the Xcellis Workflow Extender System

The Xcellis Workflow Extender systems combine industry-proven Quantum hardware and StorNext software into one convenient, out-of-the-box gateway solution. The Xcellis Workflow Extender operates as a SAN Client in a StorNext Metadata Network, providing LAN client access to the StorNext disk SAN. It also can provide NFS and SMB NAS access using StorNext NAS software.

# <span id="page-2-1"></span>Training and Documentation Resources

- Xcellis Workflow Extender (R630) training and [documentation](https://www.quantum.com/Xcellis-Articodocs)
- Xcellis Workflow Extender (R520) training and [documentation](https://qsupport.quantum.com/kb/Flare/Content/appliances/common/InfoHubDocSite/shared_SN_appliances/Topics/InfoHub/IdentifySystembyHardware.htm#XcellisWFE(R520))

If you are unsure about which type of system you have visit the How to Identify My [System](https://qsupport.quantum.com/kb/flare/Content/appliances/common/InfoHubDocSite/shared_SN_appliances/Topics/InfoHub/IdentifySystembyHardware.htm) page to determine which system you have, and to find the training and documentation resources for that specific system.

# <span id="page-2-2"></span>About StorNext 6

# What is StorNext?

StorNext® is high-performance, multi-tier shared storage designed for large, data-intensive workloads. It includes Xcellis workflow storage, extended online storage, and tape archives—all powered by StorNext, the industry's fastest streaming file system and policy-driven data management software.

At the core of all Quantum scale-out storage is StorNext advanced data management—engineered to tackle the world's most demanding workloads, with the performance and efficiency needed to cost-effectively achieve desired business results.

StorNext 6 delivers the unique combination of high performance and advanced data management, providing cost-effective scalability and access for a wide variety of workloads and use cases, including media production, genomics research, video surveillance, geospatial imaging, VR content, and more.

# Learn More on the Web...

[Learn](https://www.quantum.com/en/products/file-system/stornext-6/) more about StorNext 6 and Scale-Out Storage and take a look at the StorNext 6 [Documentation](https://www.quantum.com/snsdocs) [Center](https://www.quantum.com/snsdocs), which includes training and documentation resources for StorNext 6, including Release Notes.

# <span id="page-3-0"></span>What StorNext Releases are compatible with my system?

See the StorNext Release [Compatibility](https://qsupport.quantum.com/kb/Flare/Content/appliances/common/InfoHubDocSite/shared_SN_appliances/Topics/ReleaseNotes/Compatibility_with_SN_Releases.htm) page on quantum.com for further information.

# <span id="page-3-1"></span>Upgrade StorNext Software and System Firmware

Before upgrading your system, refer to Known Issues – [StorNext](#page-17-0) 6.x on page 18. This section contains important information you need to know before upgrading.

See Upgrade the System (Upgrade [Firmware\)](https://qsupport.quantum.com/kb/Flare/Content/appliances/common/InfoHubDocSite/shared_SN_appliances/Topics/InfoHub/UpgradeFirmware.htm) for the steps necessary to upgrade to the latest StorNext release and hardware firmware for your system.

# <span id="page-3-2"></span>General Notes

Refer to the [General](https://qsupport.quantum.com/kb/Flare/Content/appliances/common/InfoHubDocSite/shared_SN_appliances/Topics/ReleaseNotes/General_Notes.htm) Notes page on quantum.com for important information you should know about your system.

# <span id="page-3-3"></span>Quantum Appliance Licenses

See Quantum [Appliance](https://qsupport.quantum.com/kb/Flare/Content/appliances/common/InfoHubDocSite/shared_SN_appliances/Topics/Licenses-QuantumAppliances.htm) Licenses page on quantum.com.

# <span id="page-4-0"></span>Fixed Issues, Notes, and Enhancements – StorNext 6.x

This section lists the fixed issues, enhancements and notes for different StorNext Releases supported for your system.

- Fixed Issues, Notes, and [Enhancements](#page-4-1) for StorNext 6.3.1.1 below
- Fixed Issues, Notes, and [Enhancements](#page-5-0) for StorNext 6.3.1 on the next page
- Fixed Issues, Notes, and [Enhancements](#page-5-1) for StorNext 6.3.0 on the next page
- Fixed Issues and [Enhancements](#page-7-0) for StorNext 6.2.1 on page 8
- Fixed Issues and [Enhancements](#page-8-0) for StorNext 6.2.0 on page 9
- Fixed Issues and [Enhancements](#page-9-0) for StorNext 6.1.1 on page 10
- <sup>l</sup> Fixed Issues and [Enhancements](#page-10-0) for StorNext 6.1.0 on page 11
- Fixed Issues and [Enhancements](#page-11-0) for StorNext 6.0.6.1 on page 12
- Fixed Issues, Notes, and [Enhancements](#page-4-0) StorNext 6.x above
- Fixed Issues and [Enhancements](#page-13-0) for StorNext 6.0.5.1 on page 14
- Fixed Issues and [Enhancements](#page-13-1) for StorNext 6.0.5 on page 14
- Fixed Issues and [Enhancements](#page-15-0) for StorNext 6.0.1.1 on page 16
- Fixed Issues and [Enhancements](#page-15-1) for StorNext 6.0.1 on page 16
- Fixed Issues and [Enhancements](#page-16-0) for StorNext 6.0 on page 17

# <span id="page-4-1"></span>Fixed Issues, Notes, and Enhancements for StorNext 6.3.1.1

StorNext 6.3.1 has been superseded and is replaced by StorNext 6.3.1.1. All of the fixes and enhancements for StorNext 6.3.1 still apply to 6.3.1.1.

O **Note:** Quantum recommends you upgrade to StorNext 6.3.1.1 if you have a system with Mellanox Connect CX4-Lx cards configured for 25G connections and running 6.3.1. These cards can fail to operate when running StorNext 6.3.1.

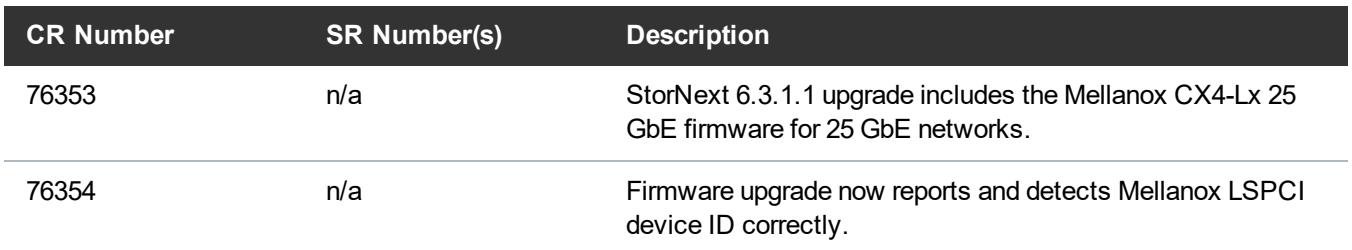

**Table 1:** Fixed Issues/Enhancements for StorNext 6.3.1.1.

- See the Upgrade the System (Upgrade [Firmware\)](https://qsupport.quantum.com/kb/Flare/Content/appliances/common/InfoHubDocSite/shared_SN_appliances/Topics/InfoHub/UpgradeFirmware.htm) for the instructions for upgrading system firmware.
- <sup>l</sup> See the [StorNext](https://qsupport.quantum.com/kb/flare/Content/stornext/SN6_PDFs/6311_Release_Notes.pdf) 6.3.1.1 Release Notes for information about StorNext software updates for this release.

# <span id="page-5-0"></span>Fixed Issues, Notes, and Enhancements for StorNext 6.3.1

StorNext 6.3.1 has been superseded and is replaced by StorNext 6.3.1.1. All of the fixes and enhancements for StorNext 6.3.1 still apply to 6.3.1.1.

O **Note:** Quantum recommends you upgrade to Appliance Controller 2.3.2 if you have one or more F2000 storage arrays. 2.3.2 includes updates to the **qstorage** drive attach/detach commands to work with the F2000 storage array RAID configuration. See the Appliance [Controller](http://bit.ly/ACCUpgrades) upgrade page.

**Table 2:** Fixed Issues/Enhancements for StorNext 6.3.1.

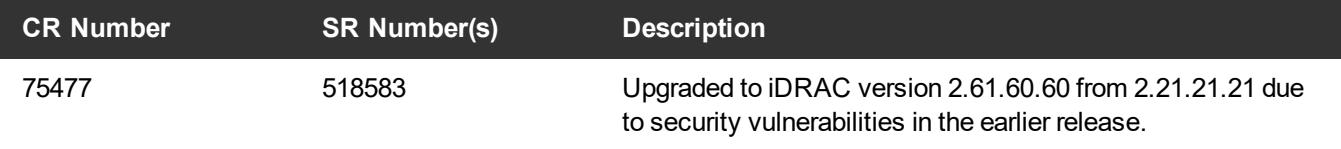

- See the Upgrade the System (Upgrade [Firmware\)](https://qsupport.quantum.com/kb/Flare/Content/appliances/common/InfoHubDocSite/shared_SN_appliances/Topics/InfoHub/UpgradeFirmware.htm) for the instructions for upgrading system firmware.
- <span id="page-5-1"></span>• See the [StorNext](https://qsupport.quantum.com/kb/flare/Content/stornext/SN6_PDFs/631_Release_Notes.pdf) 6.3.1 Release Notes for information about StorNext software updates for this release.

# Fixed Issues, Notes, and Enhancements for StorNext 6.3.0

**Note:** Quantum recommends you upgrade to Appliance Controller 2.3.1 if you have one or more QXS 12G 484 or F2000 storage arrays. 2.3.1 includes RAS alert support for these storage arrays. See the [Appliance](http://bit.ly/ACCUpgrades) Controller upgrade page.

### **Table 3:** Fixed Issues/Enhancements for StorNext 6.3.0.

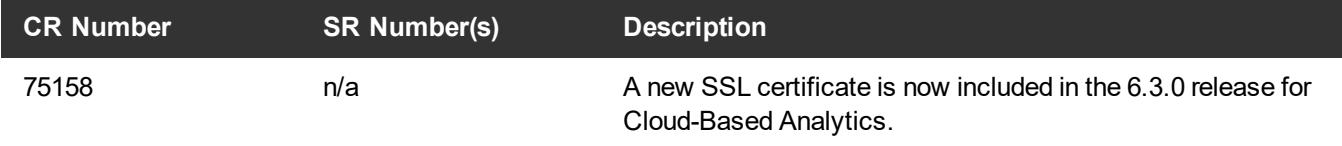

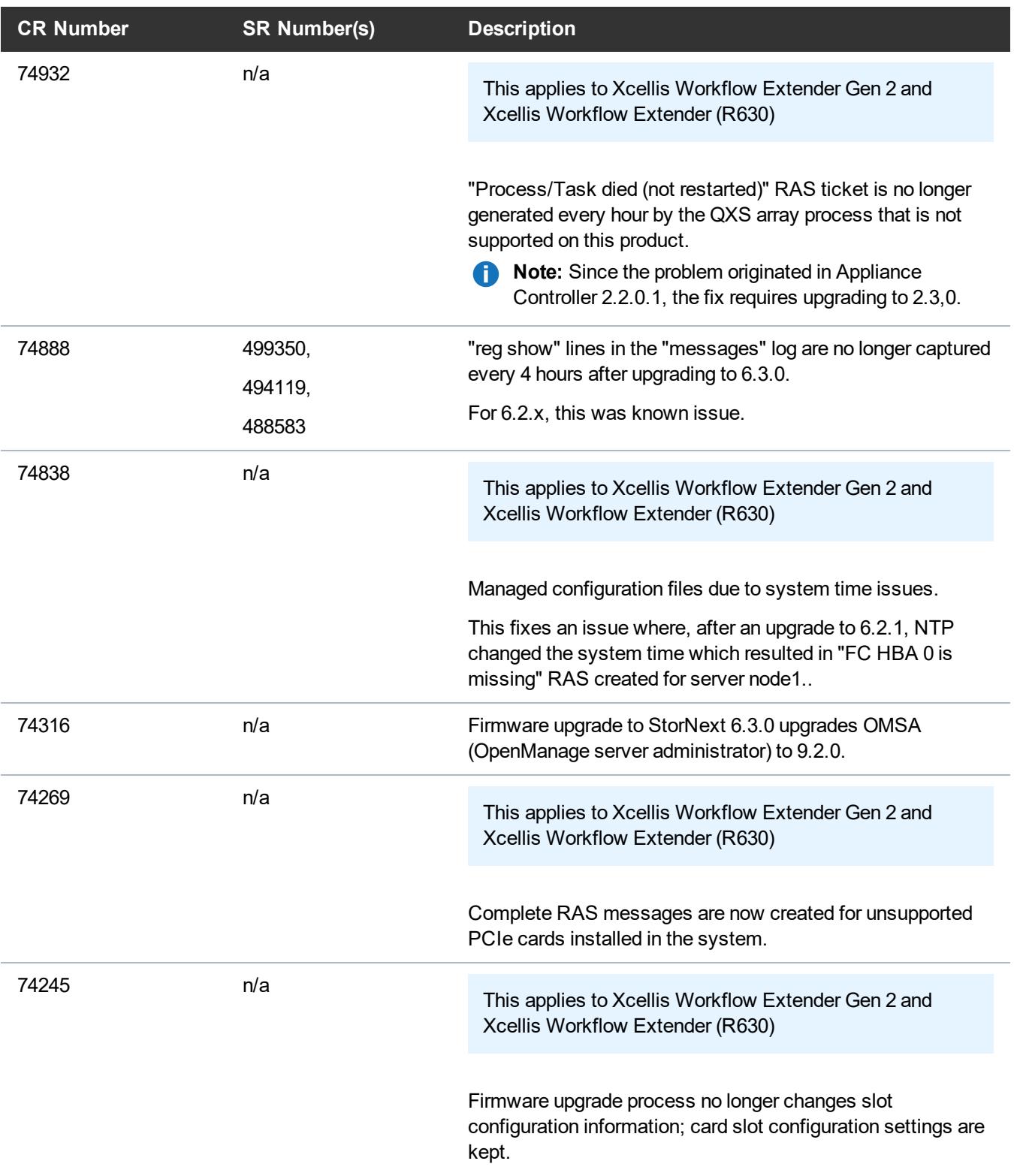

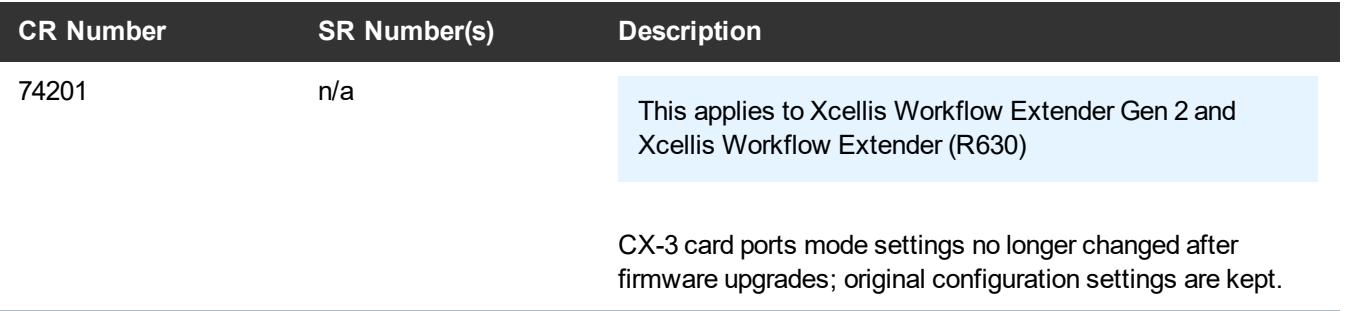

- See the Upgrade the System (Upgrade [Firmware\)](https://qsupport.quantum.com/kb/Flare/Content/appliances/common/InfoHubDocSite/shared_SN_appliances/Topics/InfoHub/UpgradeFirmware.htm) for the instructions for upgrading system firmware.
- See the [StorNext](https://qsupport.quantum.com/kb/flare/Content/stornext/SN6_PDFs/630_Release_Notes.pdf) 6.3.0 Release Notes for information about StorNext software updates for this release.

# <span id="page-7-0"></span>Fixed Issues and Enhancements for StorNext 6.2.1

**Note:** StorNext 6.2.1 replaces StorNext 6.2.0, and includes all fixes issues and enhancements completed for StorNext 6.2.0. StorNext 6.2.0 firmware upgrade files are no longer available.

## **This release addresses the following vulnerability:**

CentOS7 Docker (runc) vulnerability – versions prior to 18.09.2. (see Fixed [Issues,](#page-4-0) Notes, and [Enhancements](#page-4-0) – StorNext 6.x on page 5)

**Table 4:** Fixed Issues/Enhancements for StorNext 6.2.1.

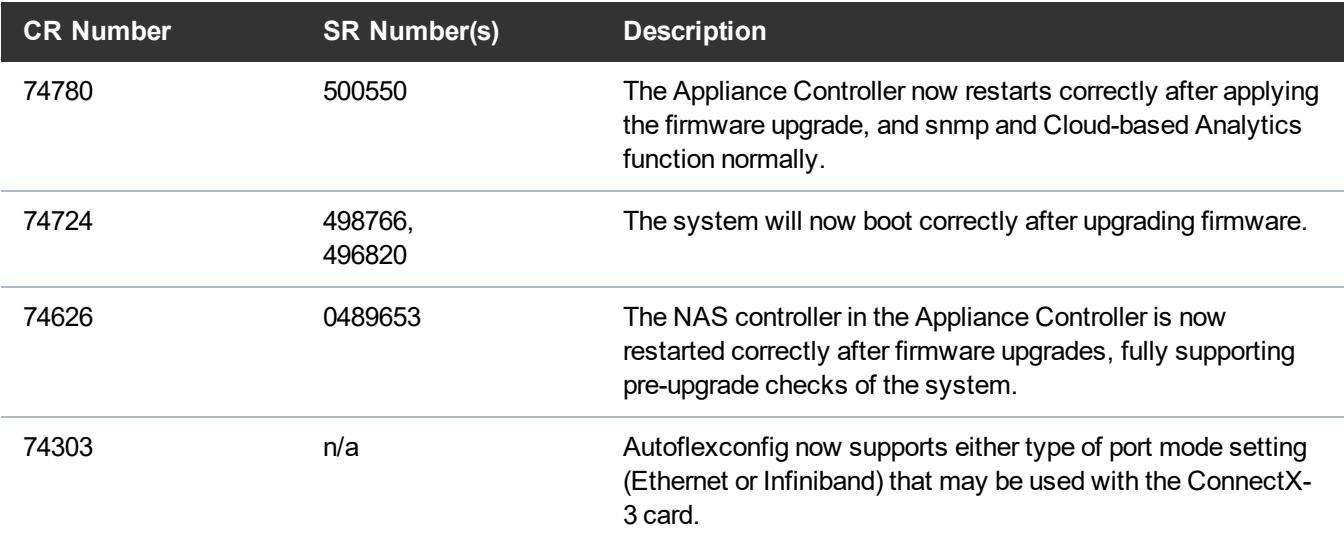

• See the Upgrade the System (Upgrade [Firmware\)](https://qsupport.quantum.com/kb/Flare/Content/appliances/common/InfoHubDocSite/shared_SN_appliances/Topics/InfoHub/UpgradeFirmware.htm) for the instructions for upgrading system firmware.

• See the [StorNext](https://qsupport.quantum.com/kb/flare/Content/stornext/SN6_PDFs/621_Release_Notes.pdf) 6.2.1 Release Notes for information about StorNext software updates for this release.

# <span id="page-8-0"></span>Fixed Issues and Enhancements for StorNext 6.2.0

**Note:** StorNext 6.2.1 replaces StorNext 6.2.0, and includes all fixes issues and enhancements completed for StorNext 6.2.0. StorNext 6.2.0 firmware upgrade files are no longer available.

The new appliance-specific code fixes or enhancements for this release are:

For CentOS6 systems, the operating system is upgraded to CentOS6.10.

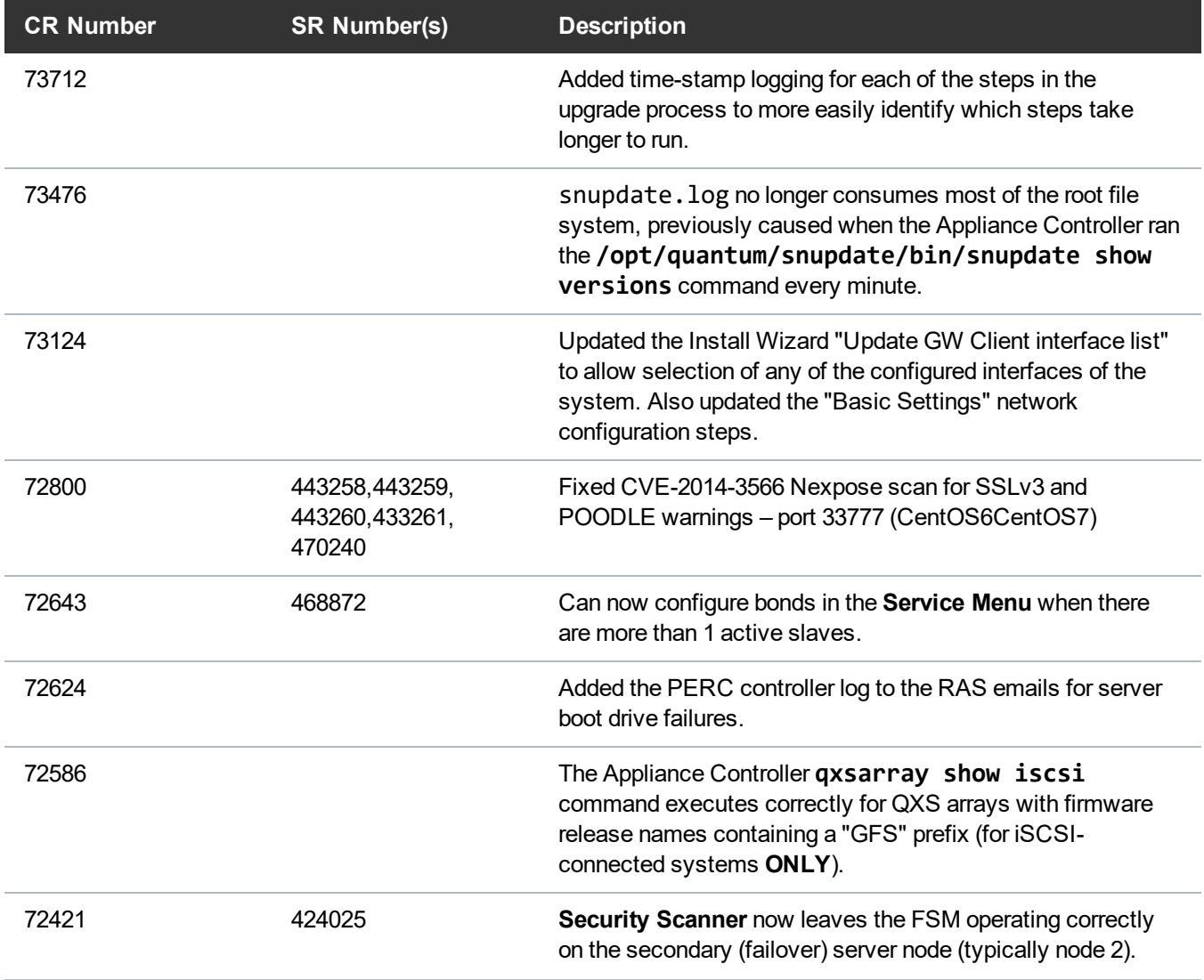

**Table 5:** Fixed Issues/Enhancements for StorNext 6.2.0.

<span id="page-9-2"></span><span id="page-9-1"></span>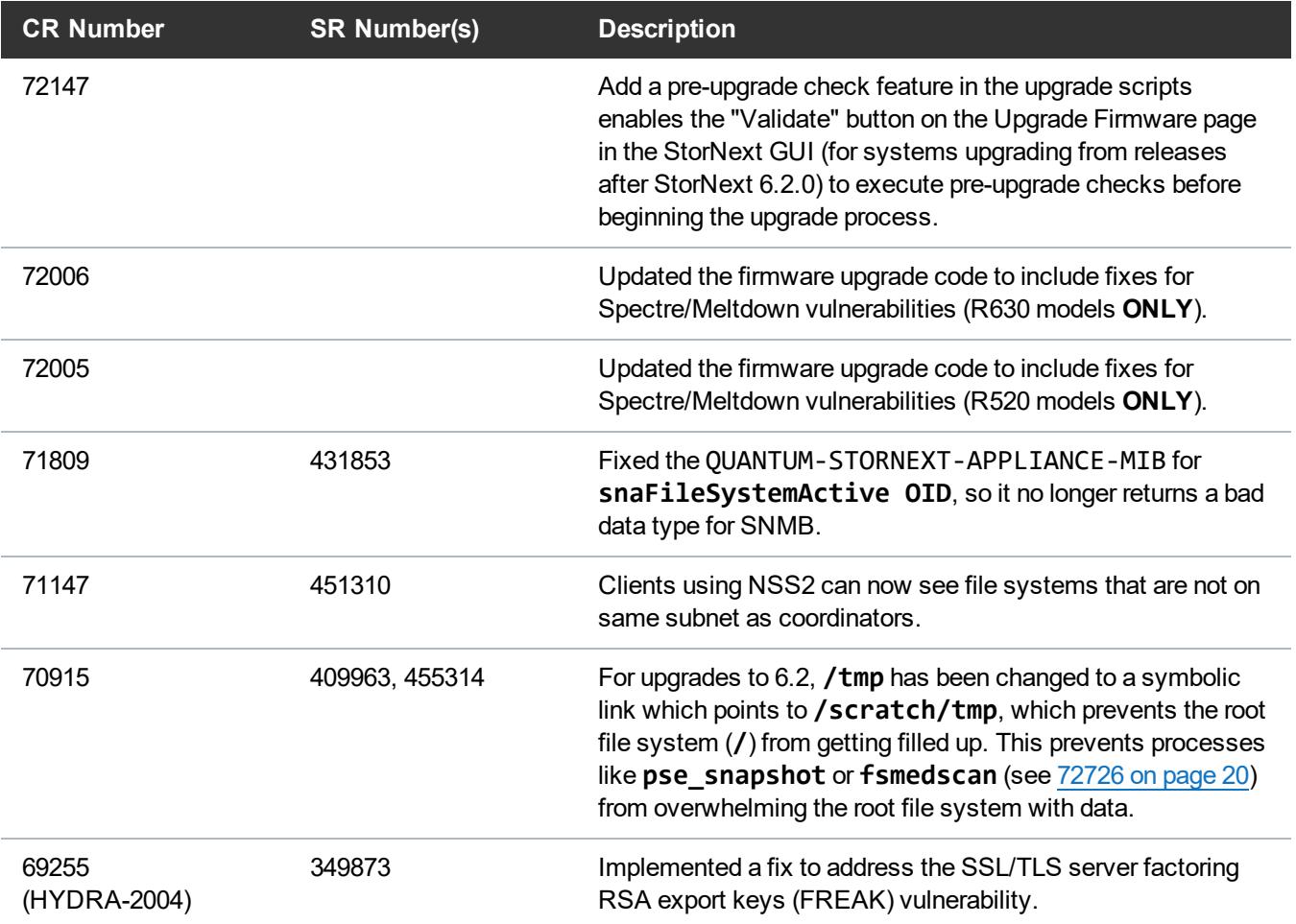

- See the Upgrade the System (Upgrade [Firmware\)](https://qsupport.quantum.com/kb/Flare/Content/appliances/common/InfoHubDocSite/shared_SN_appliances/Topics/InfoHub/UpgradeFirmware.htm) for the instructions for upgrading system firmware.
- <span id="page-9-0"></span>• See the [StorNext](https://qsupport.quantum.com/kb/flare/Content/stornext/SN6_PDFs/620_Release_Notes.pdf) 6.2.0 Release Notes for information about StorNext software updates for this release.

# Fixed Issues and Enhancements for StorNext 6.1.1

**n** Note: StorNext 6.1.1 replaces StorNext 6.1.0, and includes all fixes issues and enhancements completed for StorNext 6.1.0, including the Spectre and Meltdown vulnerabilities addressed in that release. StorNext 6.1.0 firmware upgrade files are no longer available.

There are no new appliance-specific code fixes or enhancements for this release. However, you can reference the following:

- See the Upgrade the System (Upgrade [Firmware\)](https://qsupport.quantum.com/kb/Flare/Content/appliances/common/InfoHubDocSite/shared_SN_appliances/Topics/InfoHub/UpgradeFirmware.htm) for the instructions for upgrading system firmware.
- See the [StorNext](https://qsupport.quantum.com/kb/flare/Content/stornext/SN6_PDFs/611_Release_Notes.pdf) 6.1.1 Release Notes for information about StorNext software updates for this release.

# <span id="page-10-0"></span>Fixed Issues and Enhancements for StorNext 6.1.0

**1** Note: StorNext 6.1.1 replaces StorNext 6.1.0, and includes all fixes issues and enhancements completed for StorNext 6.1.0, including the Spectre and Meltdown vulnerabilities addressed in that release. StorNext 6.1.0 firmware upgrade files are no longer available.

**Note:** StorNext 6.1.0 was the initial release supporting server hardware. With 6.1.0 being replaced by 6.1.1, please upgrade to 6.1.1 as soon as possible.

### **This release addresses Spectre and Meltdown vulnerabilities as follows:**

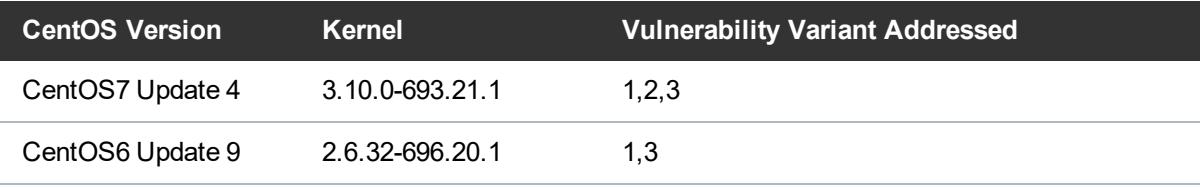

This applies to Xcellis Workflow Extender (R630).

## **Table 6:** Fixed Issues/Enhancements for StorNext 6.1.0.

<span id="page-10-4"></span><span id="page-10-3"></span><span id="page-10-2"></span><span id="page-10-1"></span>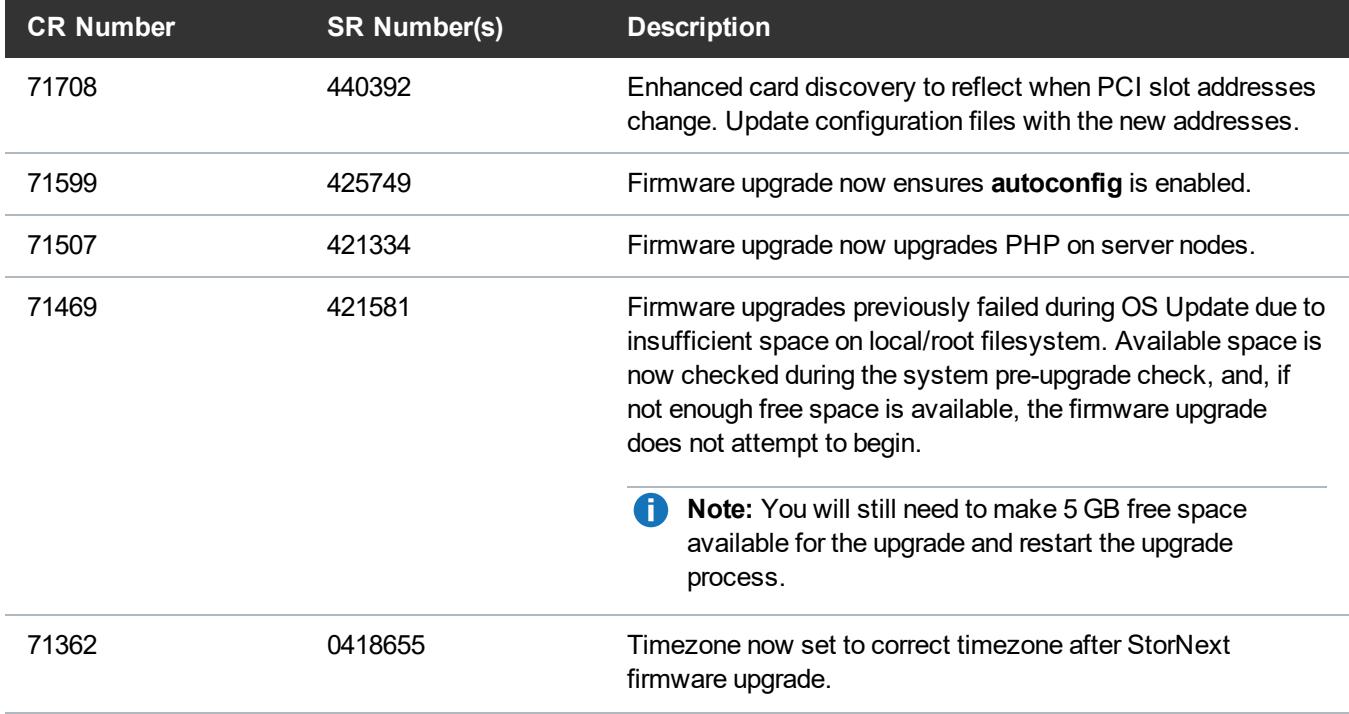

<span id="page-11-4"></span><span id="page-11-3"></span><span id="page-11-2"></span><span id="page-11-1"></span>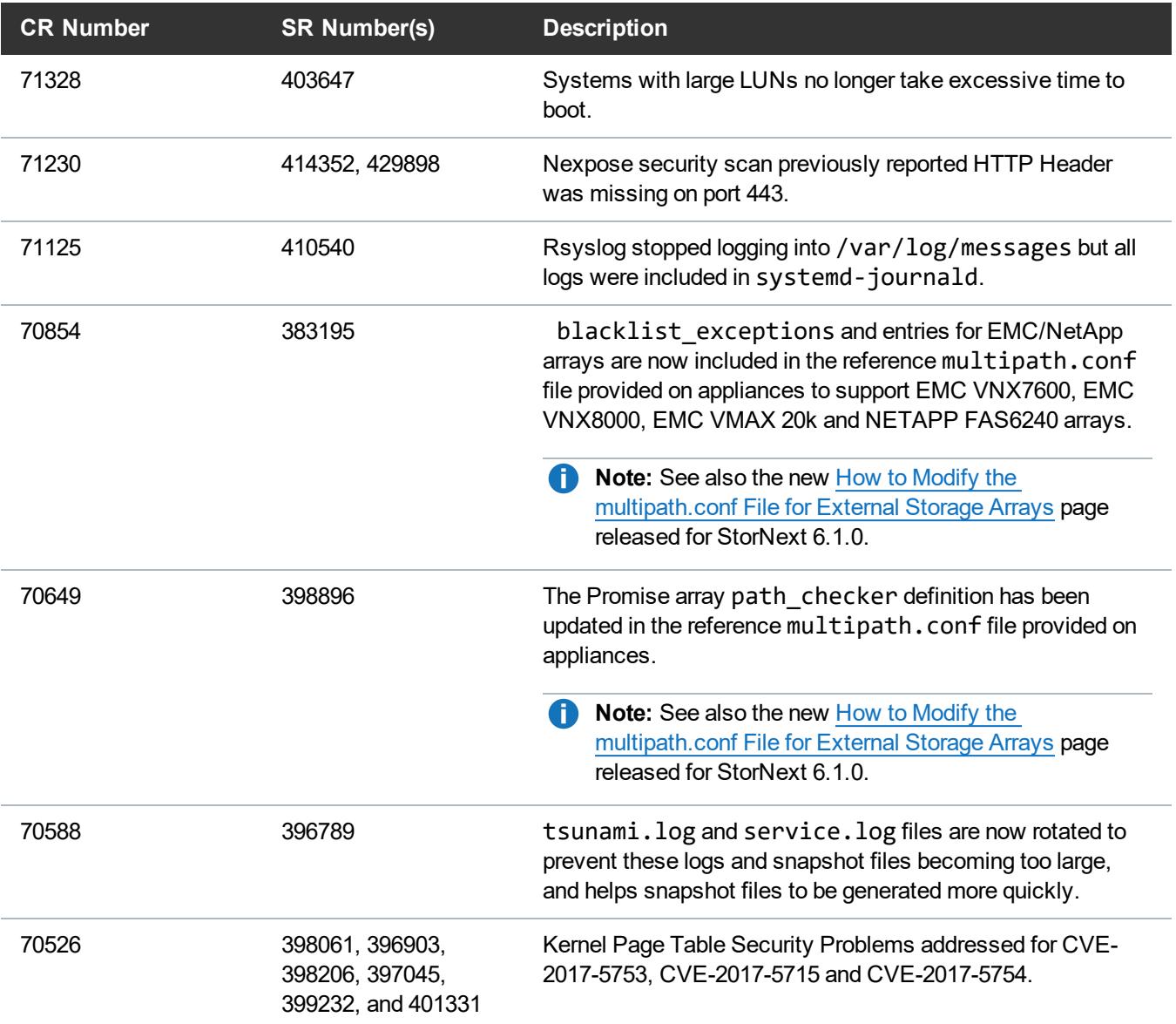

- <span id="page-11-7"></span><span id="page-11-6"></span><span id="page-11-5"></span>• See the Upgrade the System (Upgrade [Firmware\)](https://qsupport.quantum.com/kb/Flare/Content/appliances/common/InfoHubDocSite/shared_SN_appliances/Topics/InfoHub/UpgradeFirmware.htm) for the instructions for upgrading system firmware.
- <span id="page-11-0"></span>• See the [StorNext](https://qsupport.quantum.com/kb/flare/Content/stornext/SN6_PDFs/610_Release_Notes.pdf) 6.1.0 Release Notes for information about StorNext software updates for this release.

# Fixed Issues and Enhancements for StorNext 6.0.6.1

**Note:** StorNext 6.0.6.1 replaced previous 6.x StorNext releases, and firmware upgrade files will only be provided for StorNext 6.0.6.1 or later.

**T** Note: Spectre and Meltdown vulnerabilities were not addressed in this release.

**Table 7:** Fixed Issues/Enhancements for StorNext 6.0.6.1

<span id="page-12-0"></span>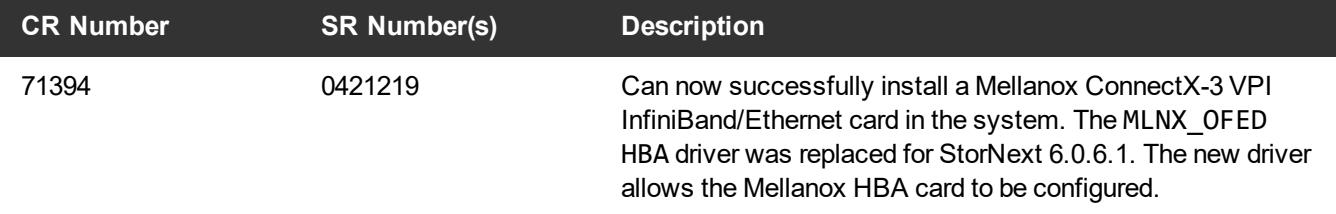

- See the Upgrade the System (Upgrade [Firmware\)](https://qsupport.quantum.com/kb/Flare/Content/appliances/common/InfoHubDocSite/shared_SN_appliances/Topics/InfoHub/UpgradeFirmware.htm) for the instructions for upgrading system firmware.
- See the [StorNext](https://qsupport.quantum.com/kb/flare/Content/stornext/SN6_PDFs/6061_Release_Notes.pdf) 6.0.6.1 Release Notes for information about StorNext software updates for this release.

# Fixed Issues and Enhancements for StorNext 6.0.6

**Note:** StorNext 6.0.6.1 replaced previous 6.x StorNext releases, and firmware upgrade files will only be provided for StorNext 6.0.6.1 or later.

This release includes the following software updates:

- CentOS 7.4 for the server node(s)
- CentOS 7.4 SAN and DLC clients
- Appliance Controller 2.0.1 (and supports CentOS 7.4)

The following new appliance-specific code fixes and enhancements are included in this release:

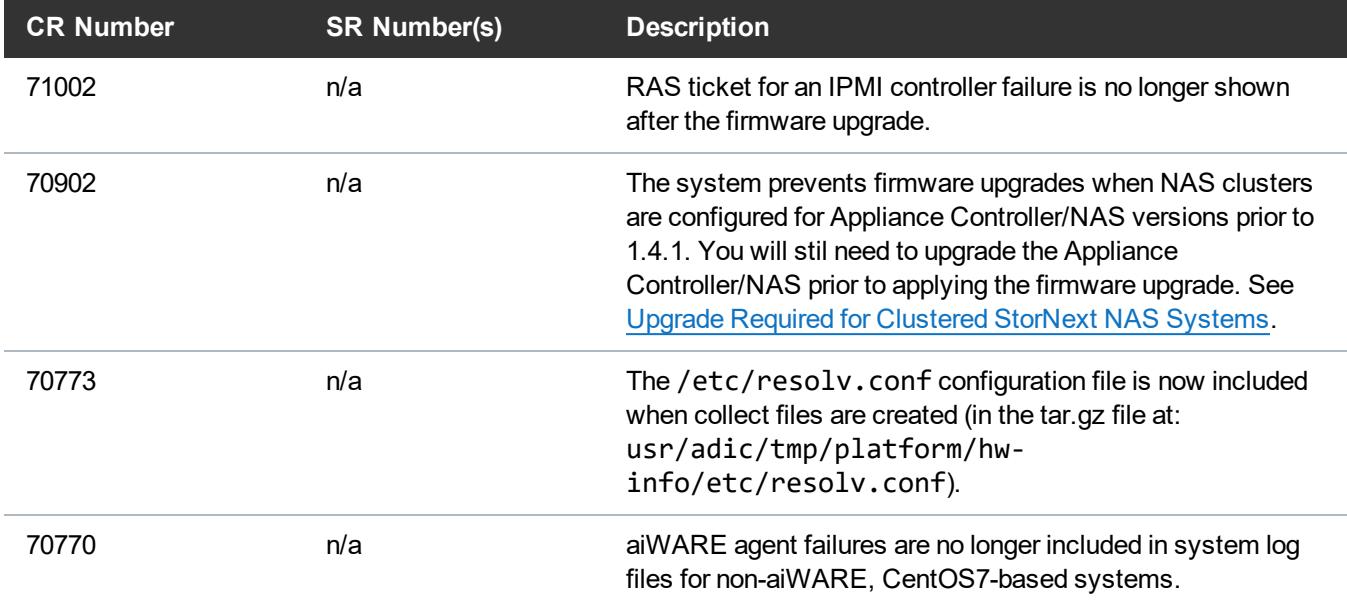

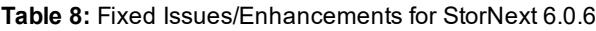

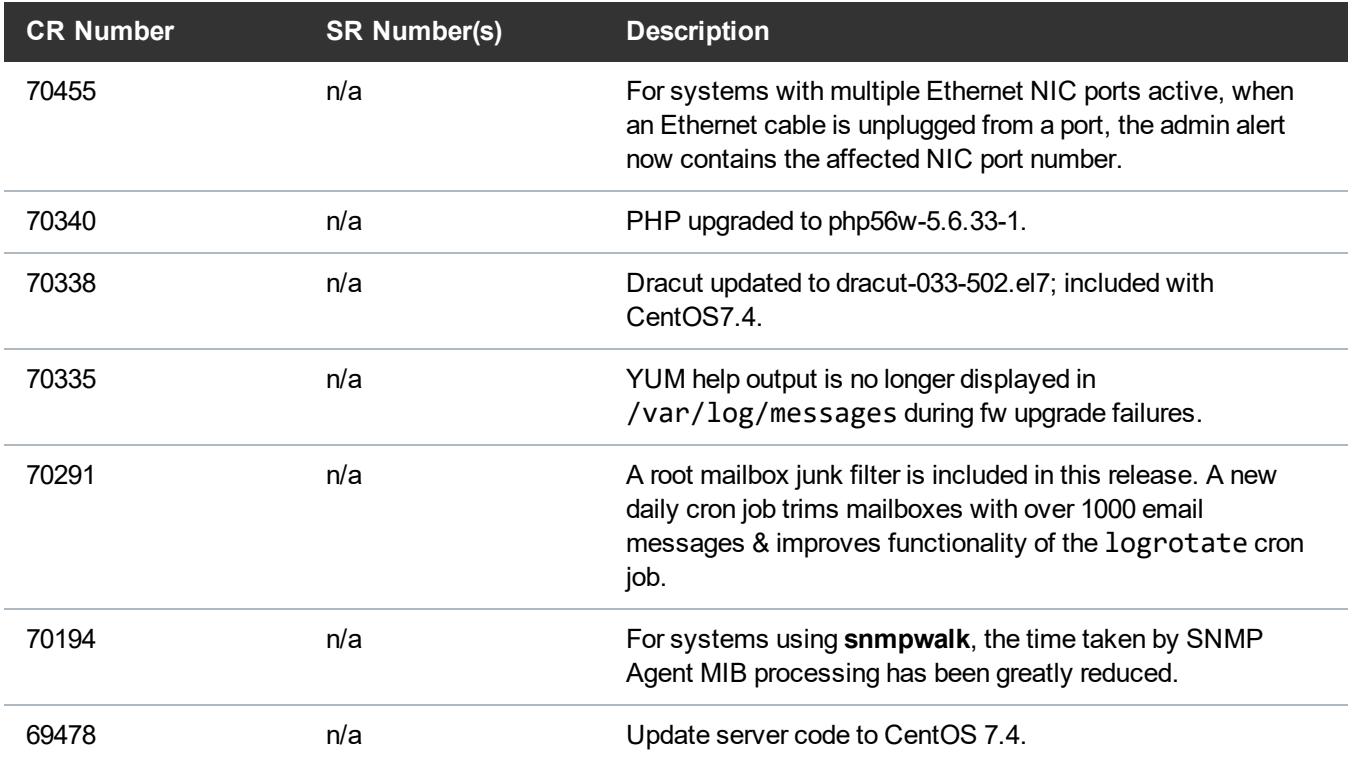

- See the Upgrade the System (Upgrade [Firmware\)](https://qsupport.quantum.com/kb/Flare/Content/appliances/common/InfoHubDocSite/shared_SN_appliances/Topics/InfoHub/UpgradeFirmware.htm) for the instructions for upgrading system firmware.
- <span id="page-13-0"></span>• See the [StorNext](https://qsupport.quantum.com/kb/flare/Content/stornext/SN6_PDFs/606_Release_Notes.pdf) 6.0.6 Release Notes for information about StorNext software updates for this release.

# Fixed Issues and Enhancements for StorNext 6.0.5.1

**Note:** StorNext 6.0.6.1 replaced previous 6.x StorNext releases, and firmware upgrade files will only be provided for StorNext 6.0.6.1 or later.

There are no new appliance-specific code fixes or enhancements for this release. However, you can reference the following:

- See the Upgrade the System (Upgrade [Firmware\)](https://qsupport.quantum.com/kb/Flare/Content/appliances/common/InfoHubDocSite/shared_SN_appliances/Topics/InfoHub/UpgradeFirmware.htm) for the instructions for upgrading system firmware.
- See the [StorNext](https://qsupport.quantum.com/kb/flare/Content/stornext/SN6_PDFs/6051_Release_Notes.pdf) 6.0.5.1 Release Notes for information about StorNext software updates for this release.

# <span id="page-13-1"></span>Fixed Issues and Enhancements for StorNext 6.0.5

**Note:** StorNext 6.0.6.1 replaced previous 6.x StorNext releases, and firmware upgrade files will only be provided for StorNext 6.0.6.1 or later.

Because of security vulnerabilities found in testing (highlighted below in CR [69866](#page-14-0) on the next page and CR [69869](#page-14-1) on the next page), Quantum recommends upgrading to 6.0.5.1 or later.

The following new appliance-specific code fixes and enhancements are included in this release:

### **Table 9:** Fixed issues/Enhancements for StorNext 6.0.5

<span id="page-14-2"></span><span id="page-14-1"></span><span id="page-14-0"></span>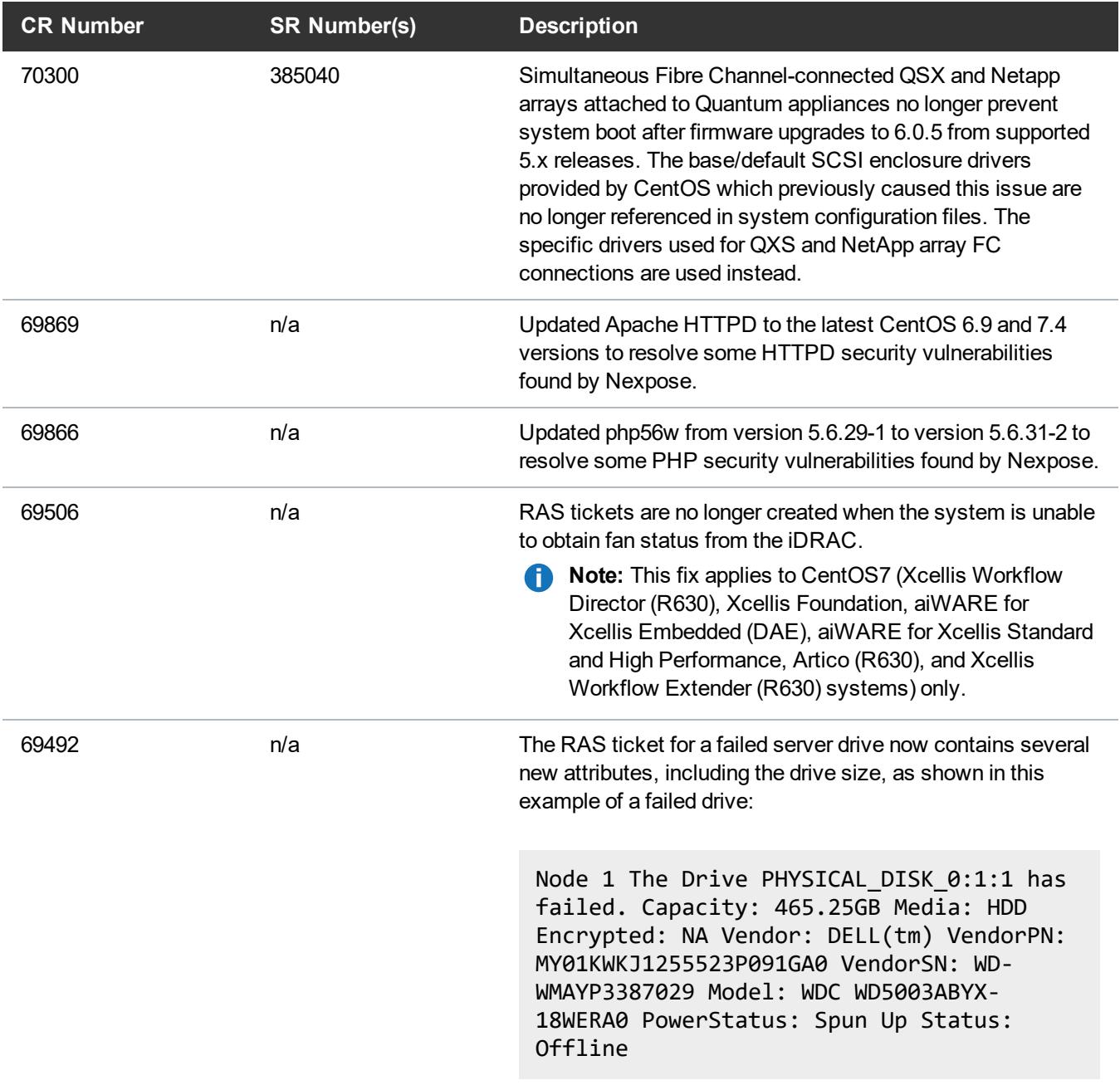

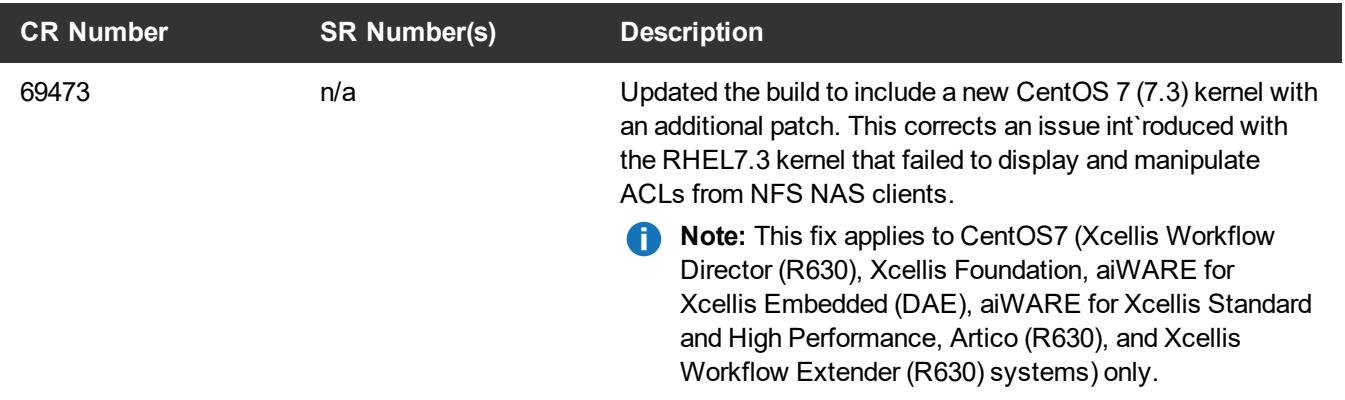

- **See the Upgrade the System (Upgrade [Firmware\)](https://qsupport.quantum.com/kb/Flare/Content/appliances/common/InfoHubDocSite/shared_SN_appliances/Topics/InfoHub/UpgradeFirmware.htm) for the instructions for upgrading system firmware.**
- <span id="page-15-0"></span> $\bullet$  See the [StorNext](https://qsupport.quantum.com/kb/flare/Content/stornext/SN6_PDFs/605_Release_Notes.pdf) 6.0.5 Release Notes for information about StorNext software updates for this release.

# Fixed Issues and Enhancements for StorNext 6.0.1.1

**Note:** StorNext 6.0.6.1 replaced previous 6.x StorNext releases, and firmware upgrade files will only be provided for StorNext 6.0.6.1 or later.

The following new appliance-specific code fixes and enhancements are included in this release:

**Table 10:** Fixed Issues/Enhancements for StorNext 6.0.1.1

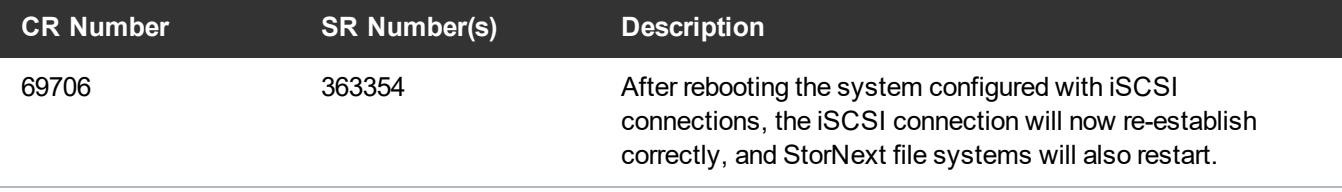

**Note:** \* The StorNext 6.0.1.1 release only applied to R630 server models (which run on CentOS7), and not R520 server models (which run on CentOS6).

- See the Upgrade the System (Upgrade [Firmware\)](https://qsupport.quantum.com/kb/Flare/Content/appliances/common/InfoHubDocSite/shared_SN_appliances/Topics/InfoHub/UpgradeFirmware.htm) for the instructions for upgrading system firmware.
- <span id="page-15-1"></span>• See the [StorNext](https://qsupport.quantum.com/kb/flare/Content/stornext/SN6_PDFs/601_Release_Notes.pdf) 6.0.1 Release Notes for information about StorNext software updates.

# Fixed Issues and Enhancements for StorNext 6.0.1

 $\bullet$ **Note:** StorNext 6.0.6.1 replaced previous 6.x StorNext releases, and firmware upgrade files will only be provided for StorNext 6.0.6.1 or later.

#### **Table 11:** Fixed Issues/Enhancements for StorNext 6.0.1

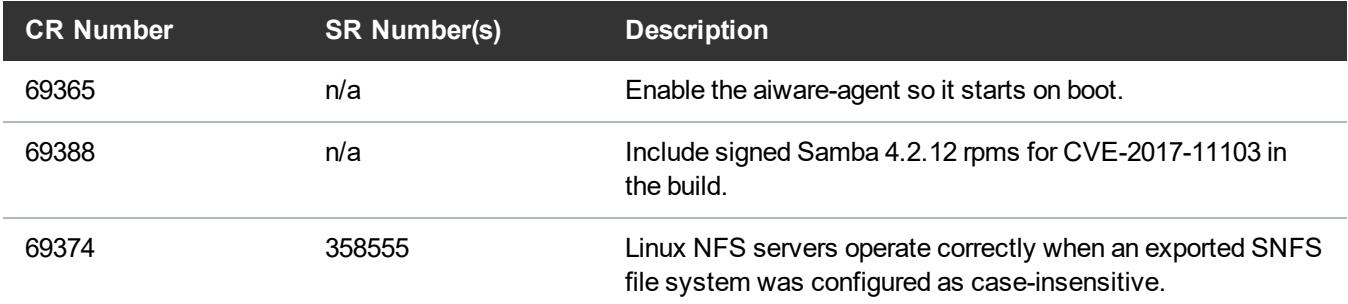

- See the Upgrade the System (Upgrade [Firmware\)](https://qsupport.quantum.com/kb/Flare/Content/appliances/common/InfoHubDocSite/shared_SN_appliances/Topics/InfoHub/UpgradeFirmware.htm) for the instructions for upgrading system firmware.
- <span id="page-16-0"></span>• See the [StorNext](https://qsupport.quantum.com/kb/flare/Content/stornext/SN6_PDFs/601_Release_Notes.pdf) 6.0.1 Release Notes for information about StorNext software updates for this release.

# Fixed Issues and Enhancements for StorNext 6.0

**Note:** StorNext 6.0.6.1 replaced previous 6.x StorNext releases, and firmware upgrade files will only be provided for StorNext 6.0.6.1 or later.

The following table lists the fixed issues/enhancements for StorNext 6.0.

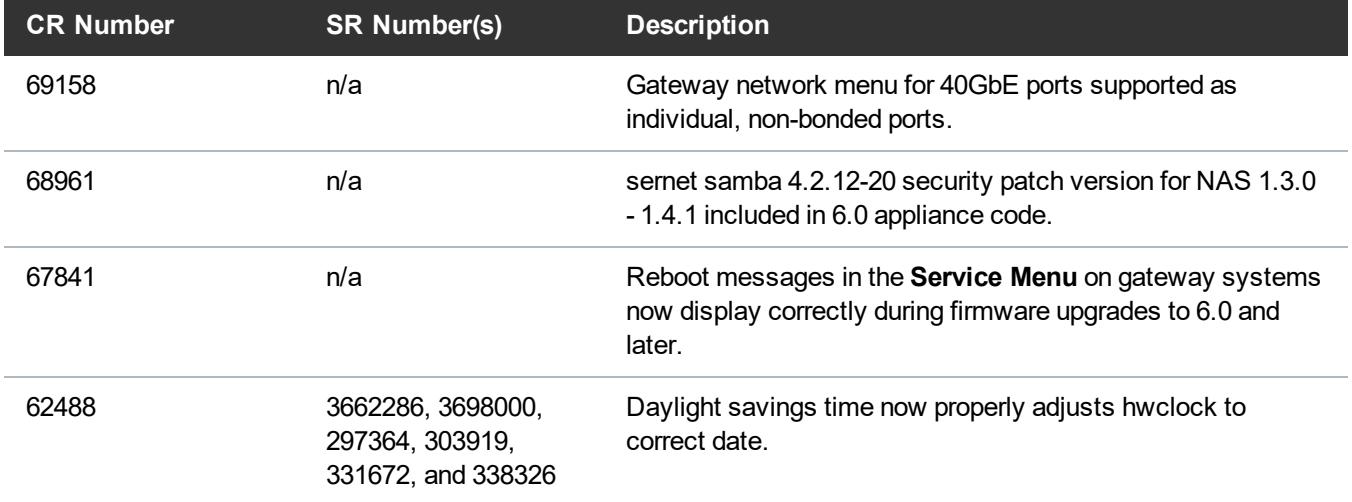

#### **Table 12:** Fixed Issues/Enhancements for StorNext 6.0

## **Notes**

• For the StorNext 6.0 release, the Xcellis Workflow Extender is supported on R630-based server hardware with CentOS7, and on R520-based server hardware with CentOS6.

**Note:** Commands for one version of CentOS may be different from the other. Also, the hardware documentation available is different for these systems. See Identify My System, and Access [Training](https://qsupport.quantum.com/kb/Flare/Content/appliances/common/InfoHubDocSite/shared_SN_appliances/Topics/InfoHub/IdentifySystembyHardware.htm) and [Documentation](https://qsupport.quantum.com/kb/Flare/Content/appliances/common/InfoHubDocSite/shared_SN_appliances/Topics/InfoHub/IdentifySystembyHardware.htm) to help you identify which system you have and the documentation and training resources available for each.

- See the Upgrade the System (Upgrade [Firmware\)](https://qsupport.quantum.com/kb/Flare/Content/appliances/common/InfoHubDocSite/shared_SN_appliances/Topics/InfoHub/UpgradeFirmware.htm) for the instructions for upgrading system firmware.
- See the [StorNext](https://qsupport.quantum.com/kb/flare/Content/stornext/SN6_PDFs/600_Release_Notes.pdf) 6.0 Release Notes for information about StorNext software updates for this release.

# <span id="page-17-0"></span>Known Issues – StorNext 6.x

This section lists the known issues that could potentially affect your system.

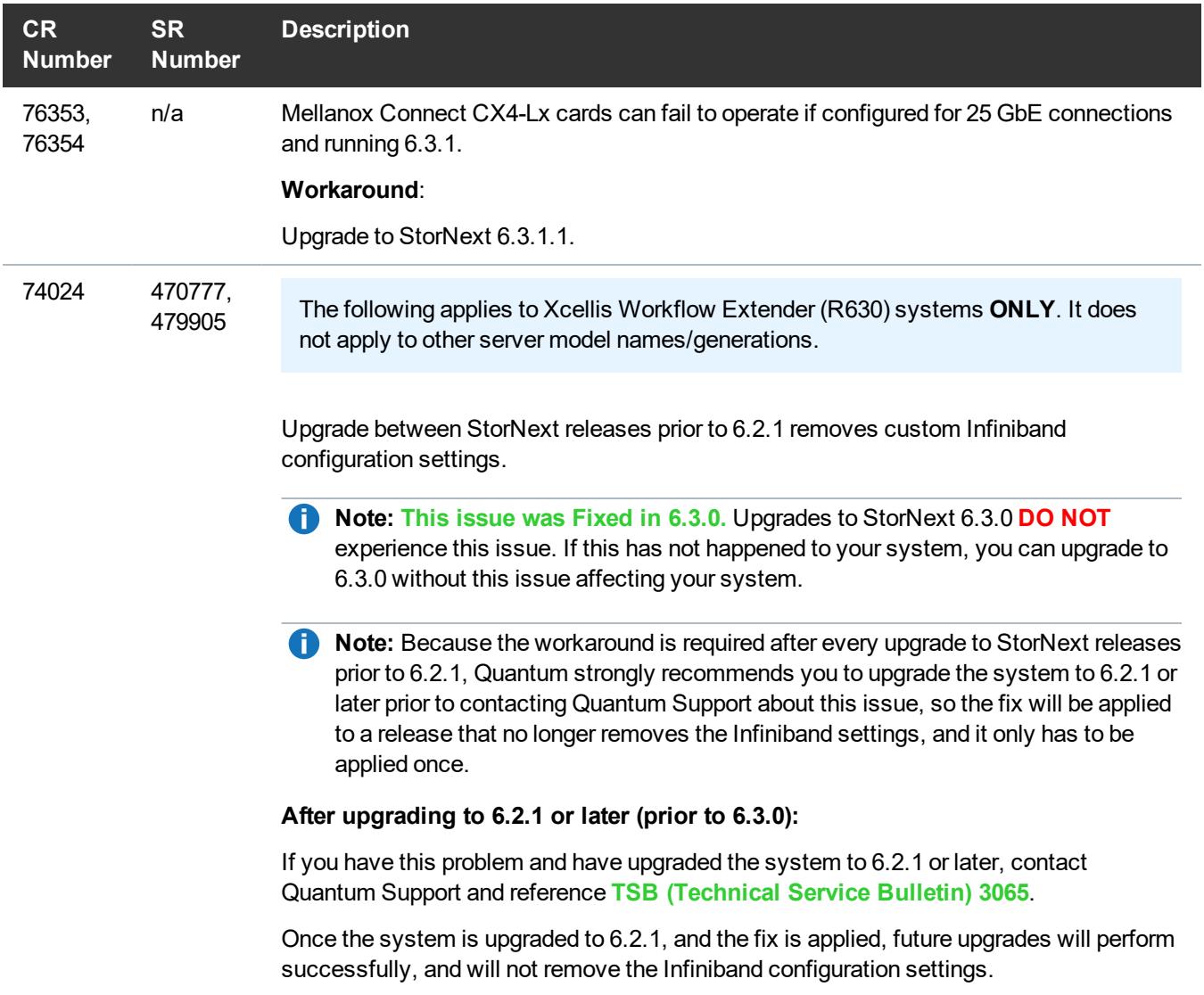

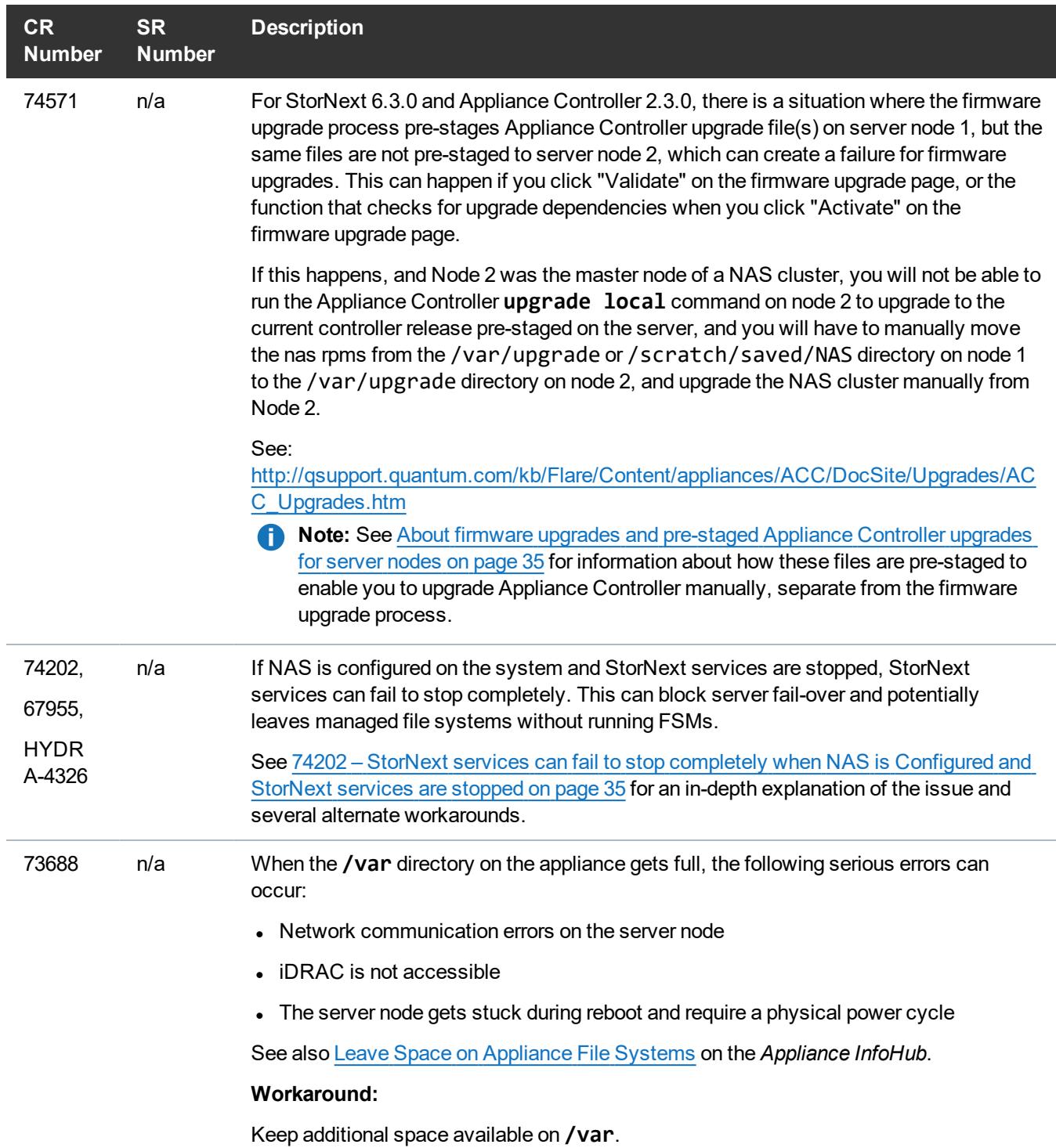

<span id="page-19-0"></span>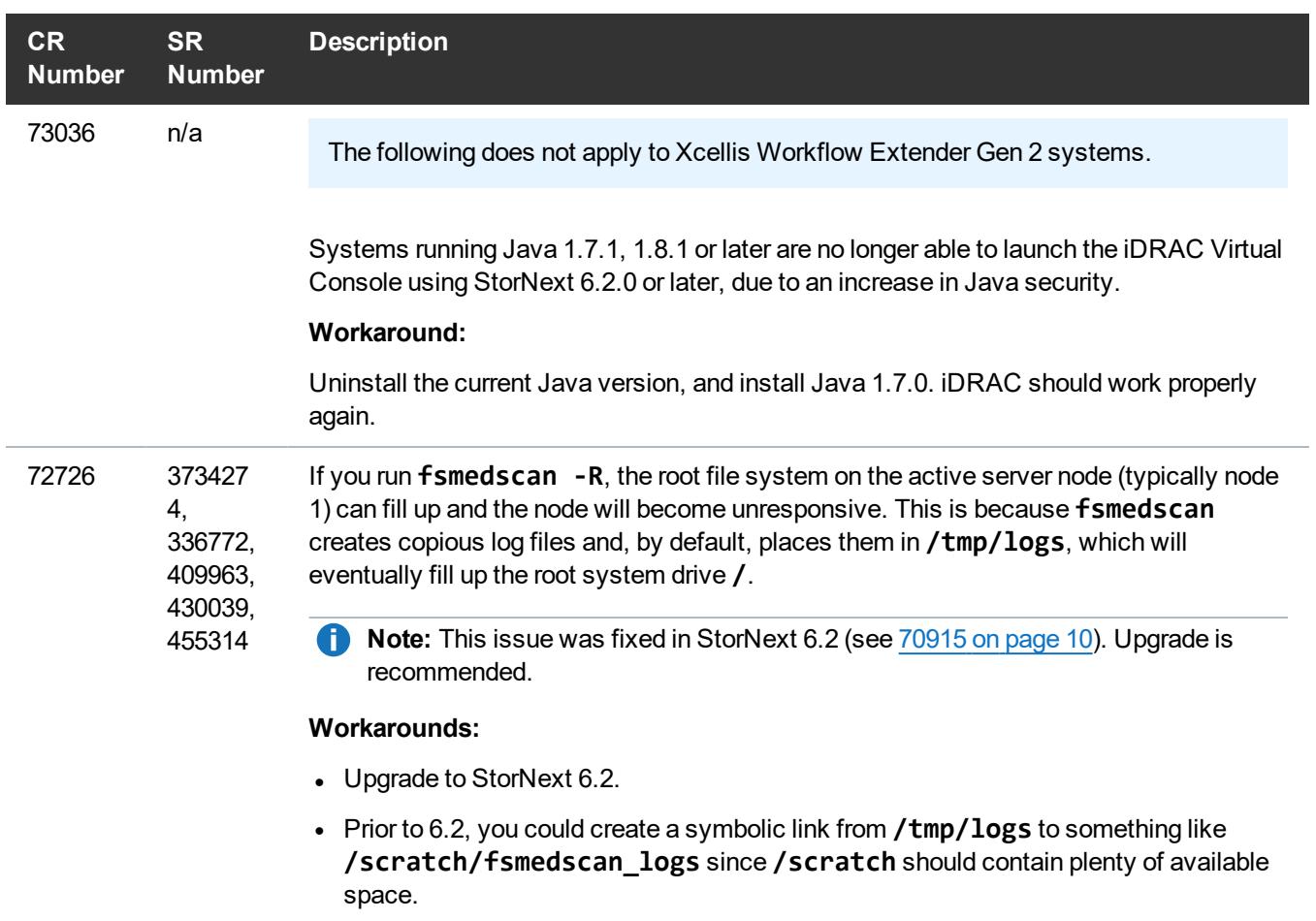

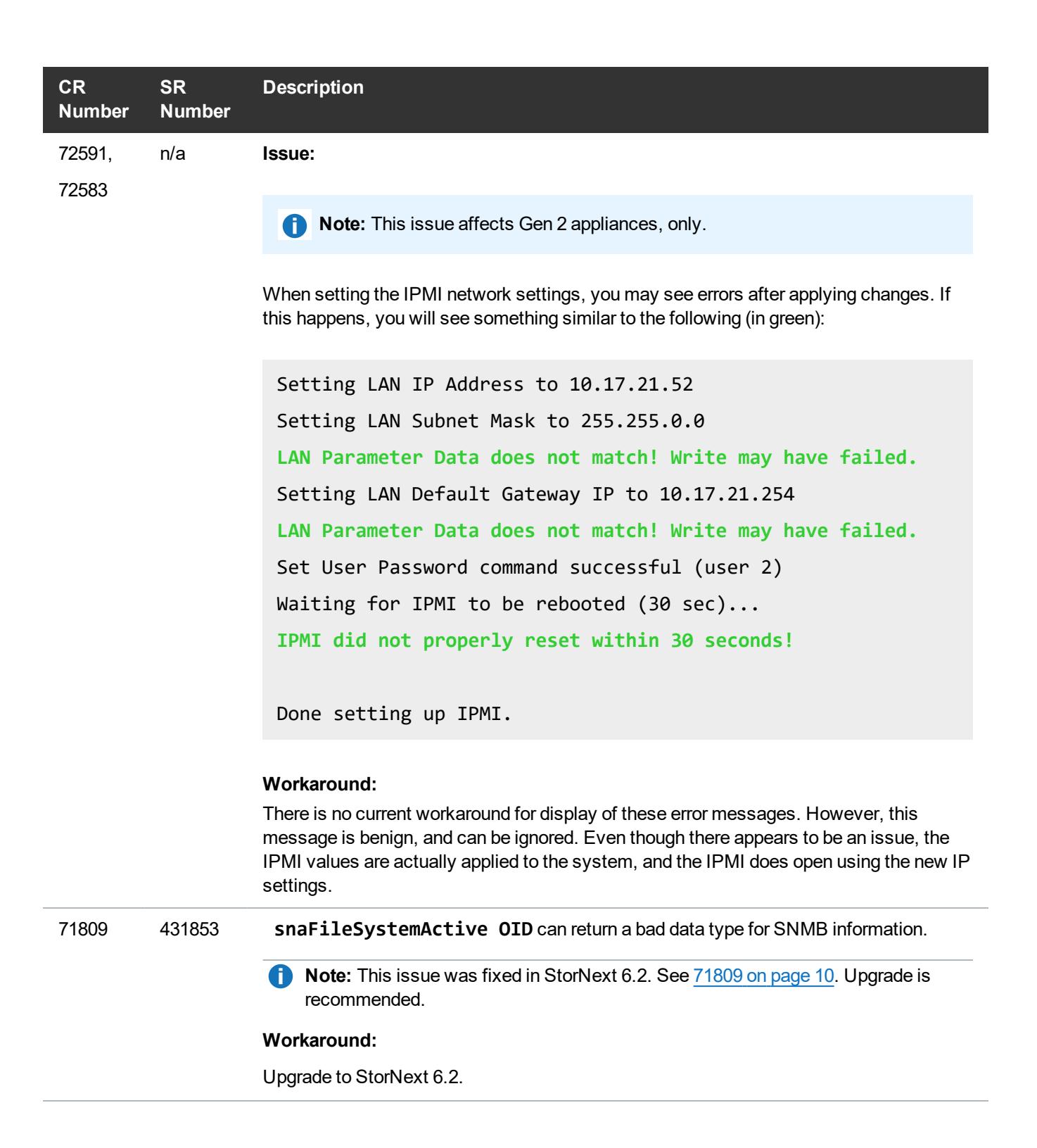

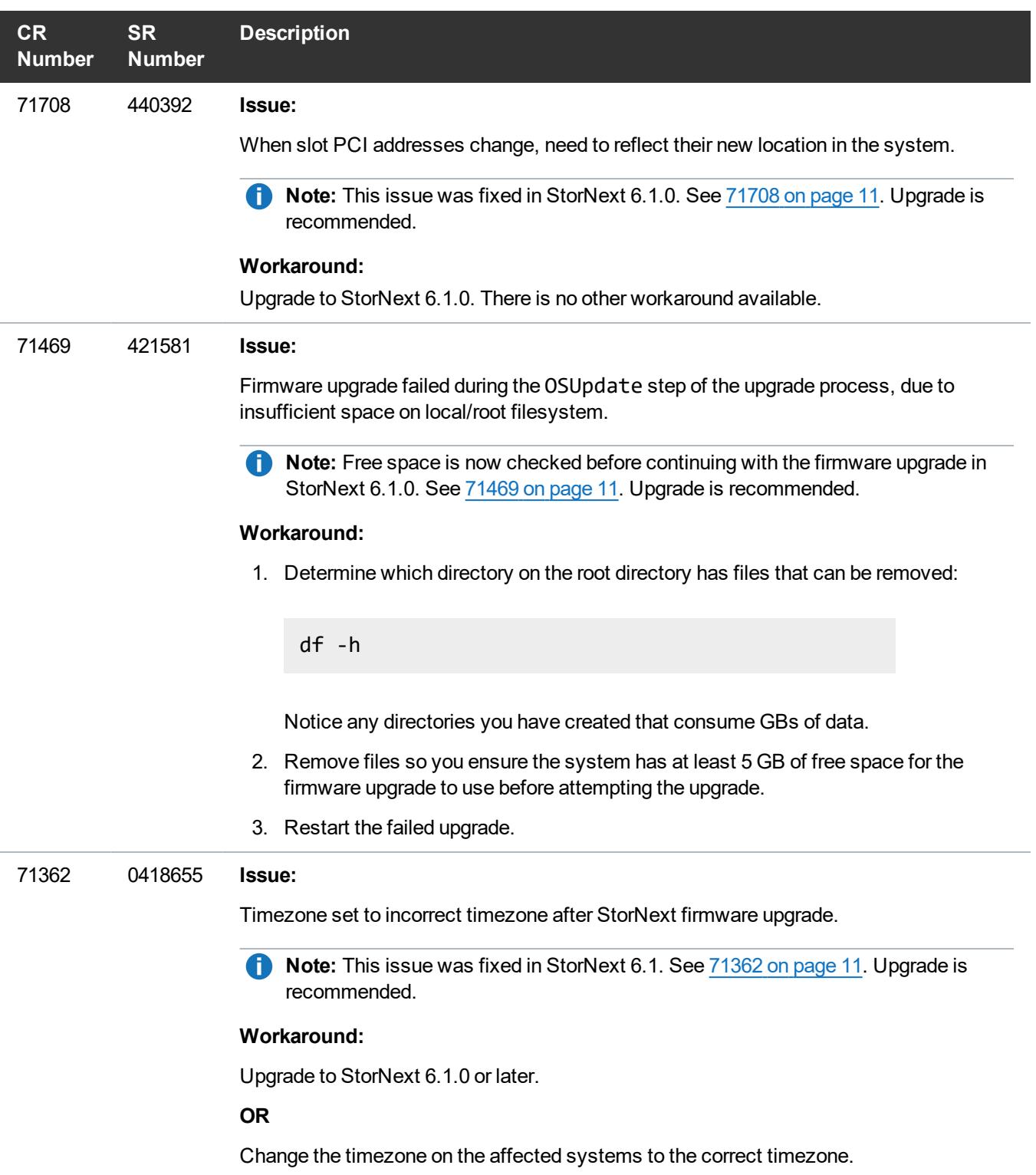

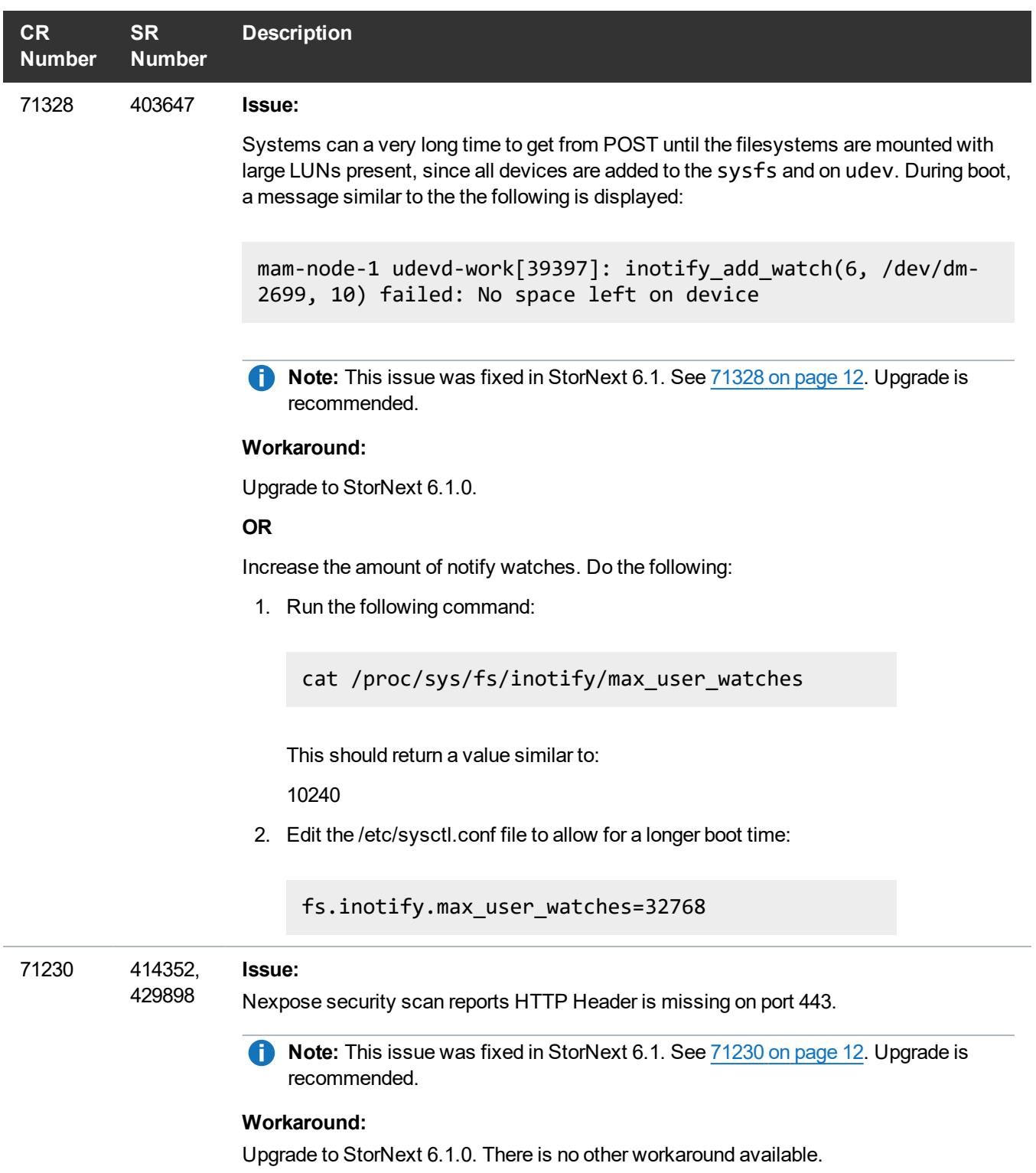

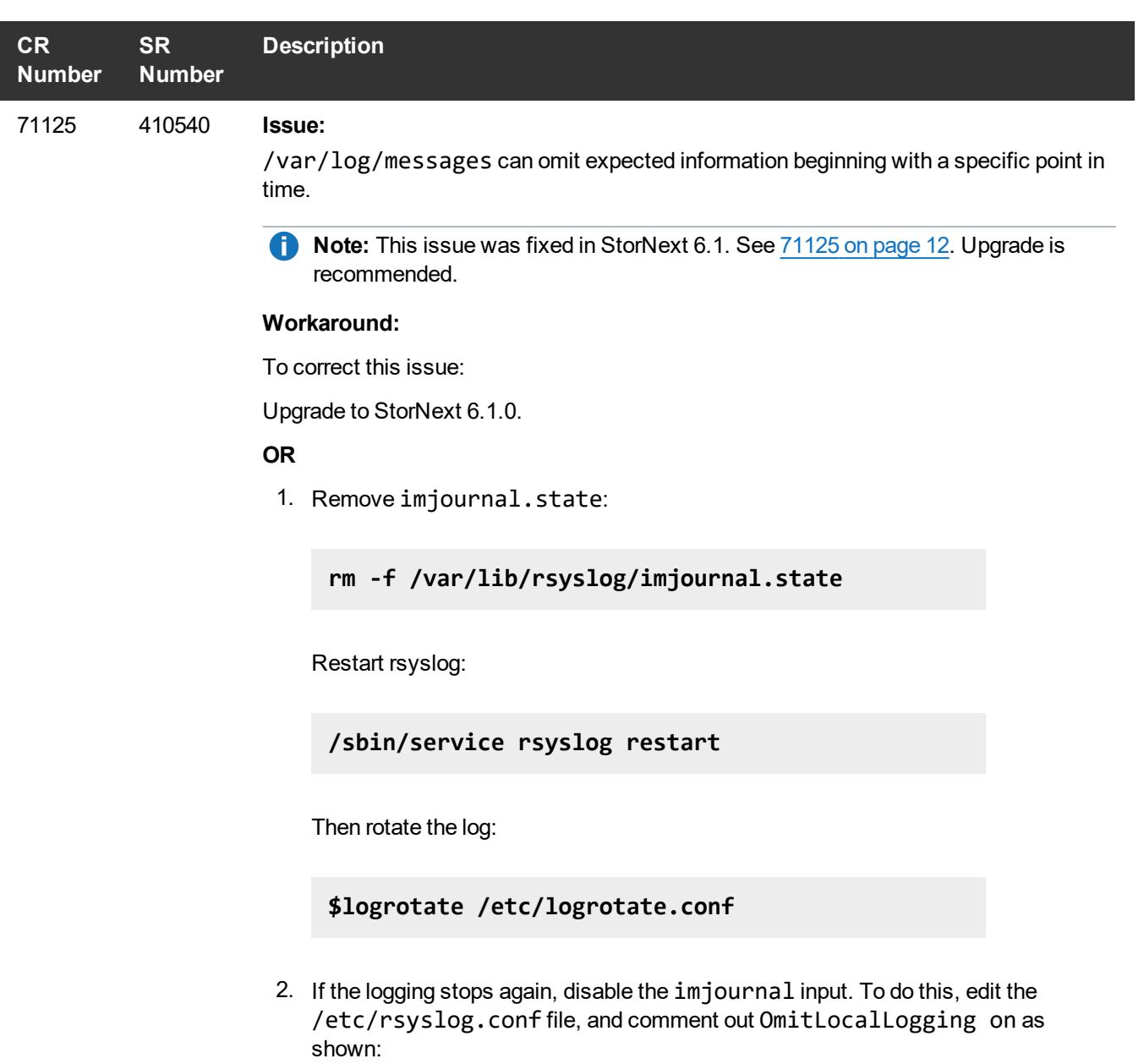

## **#\$OmitLocalLogging on**

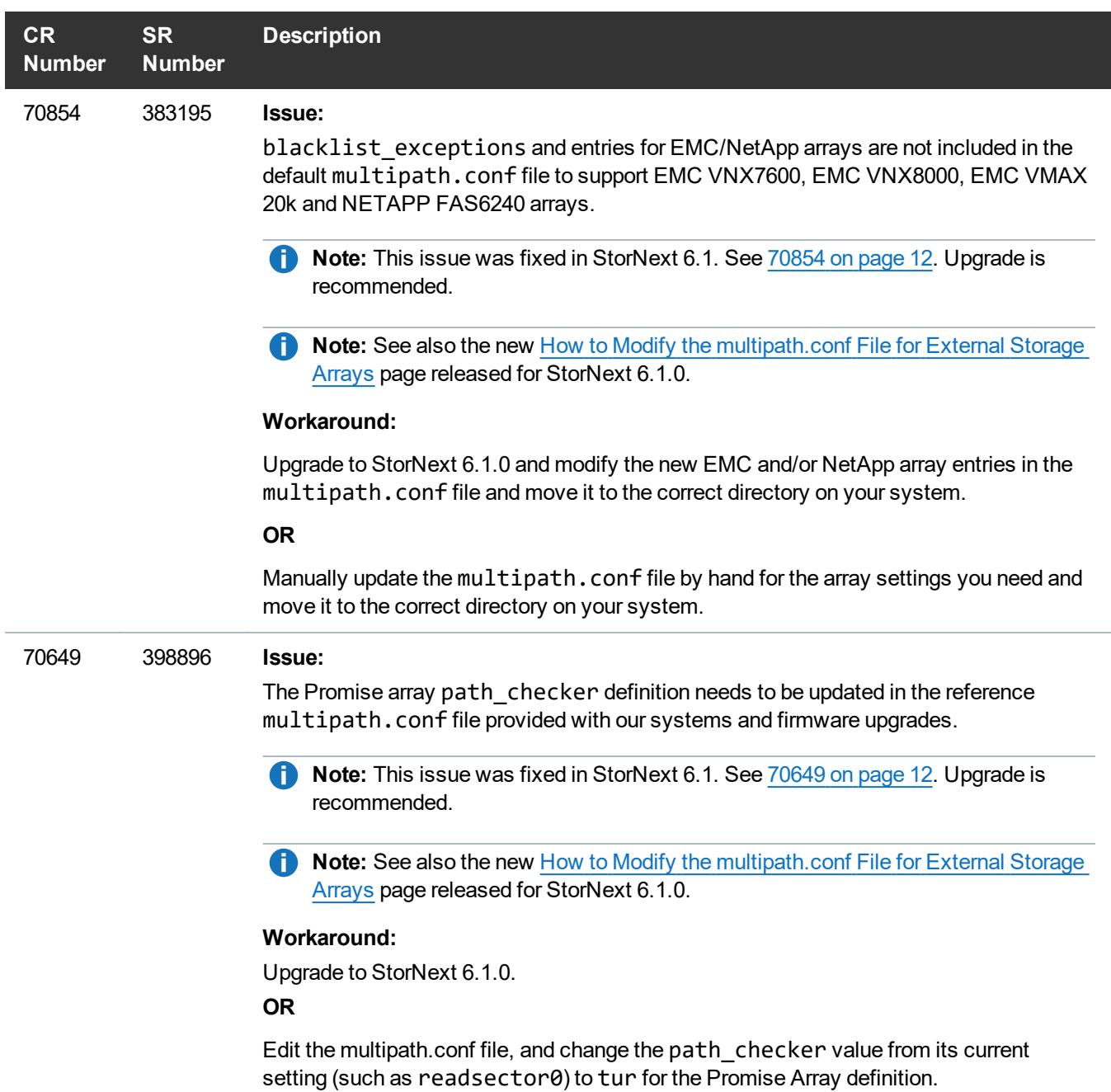

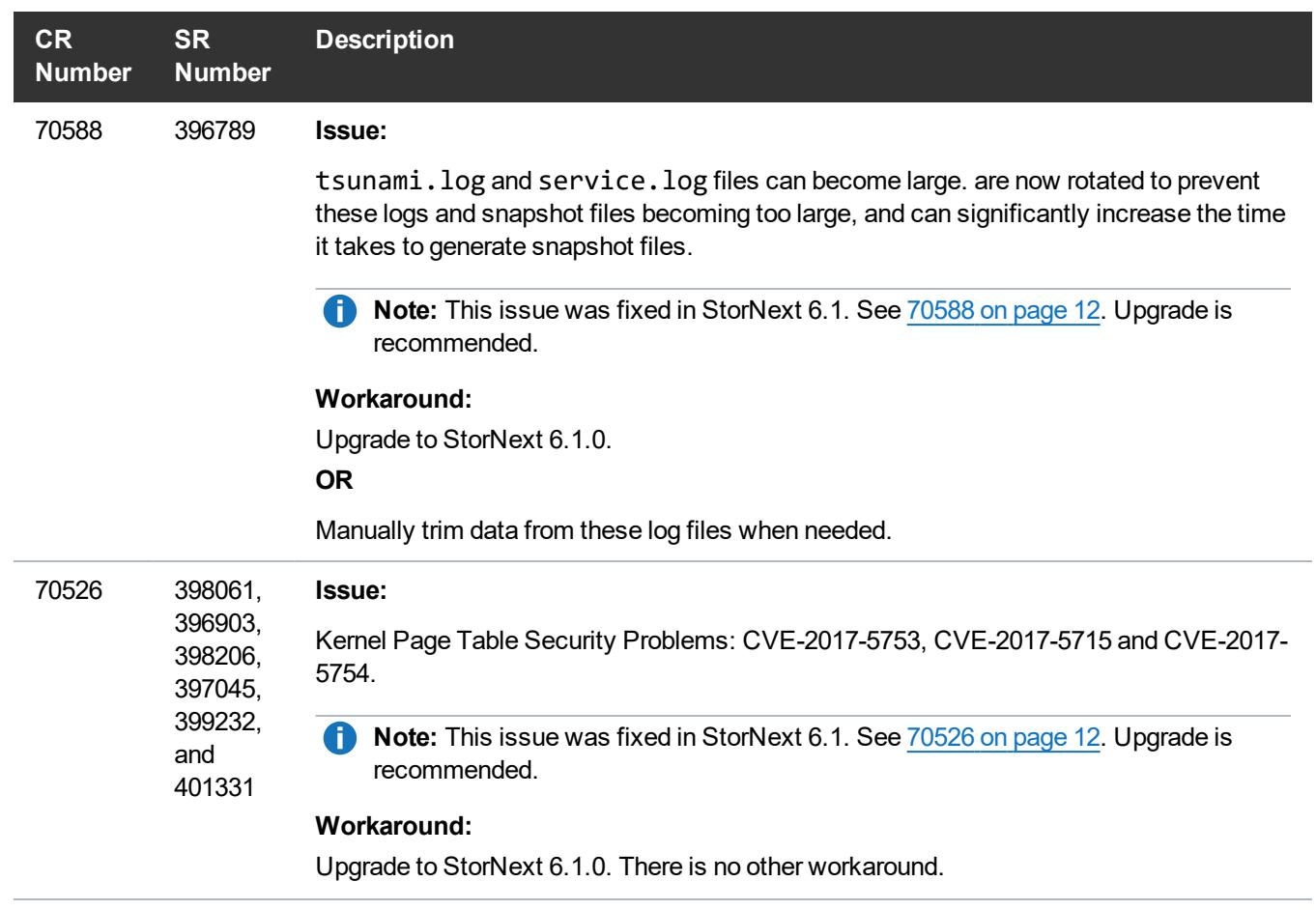

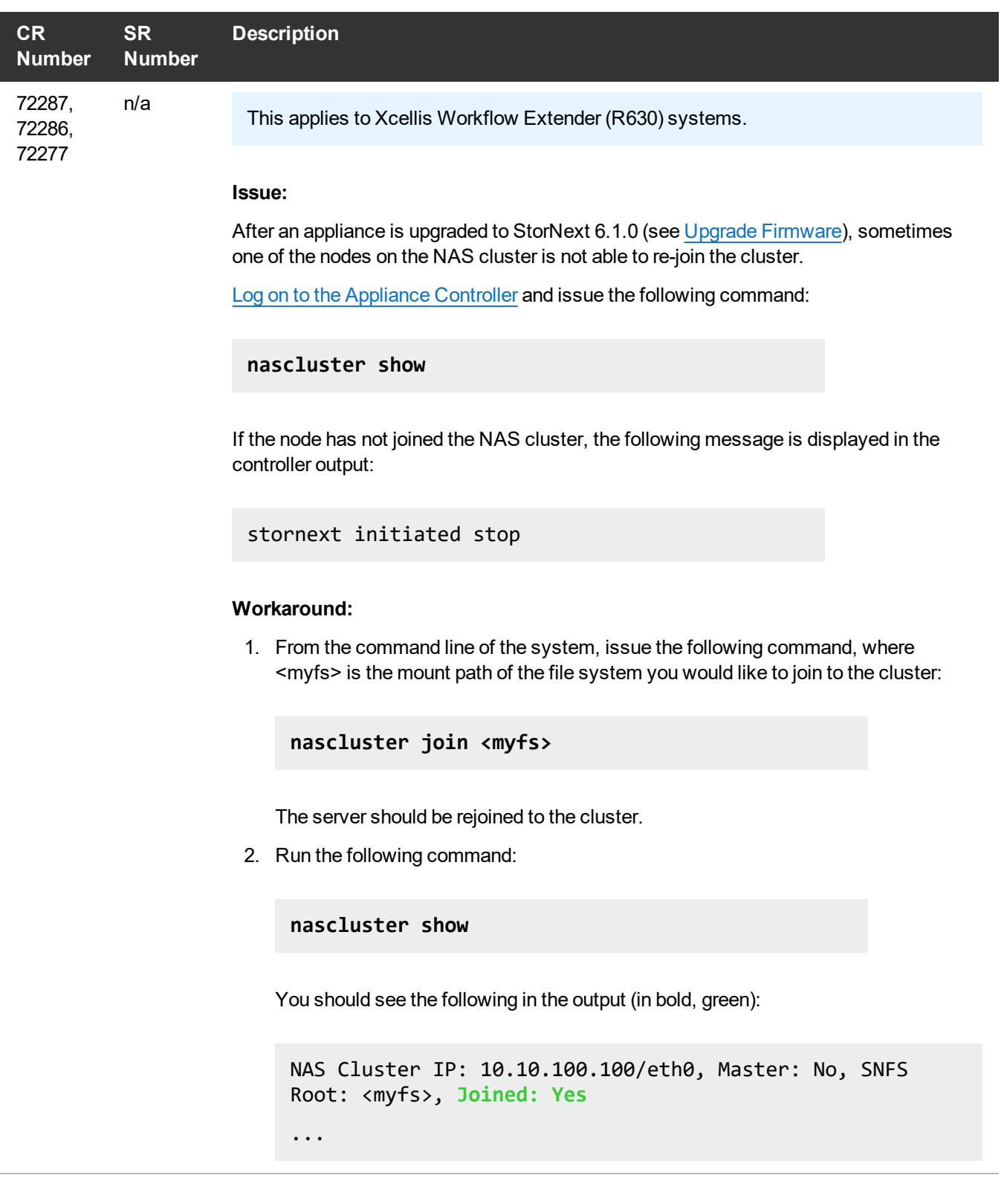

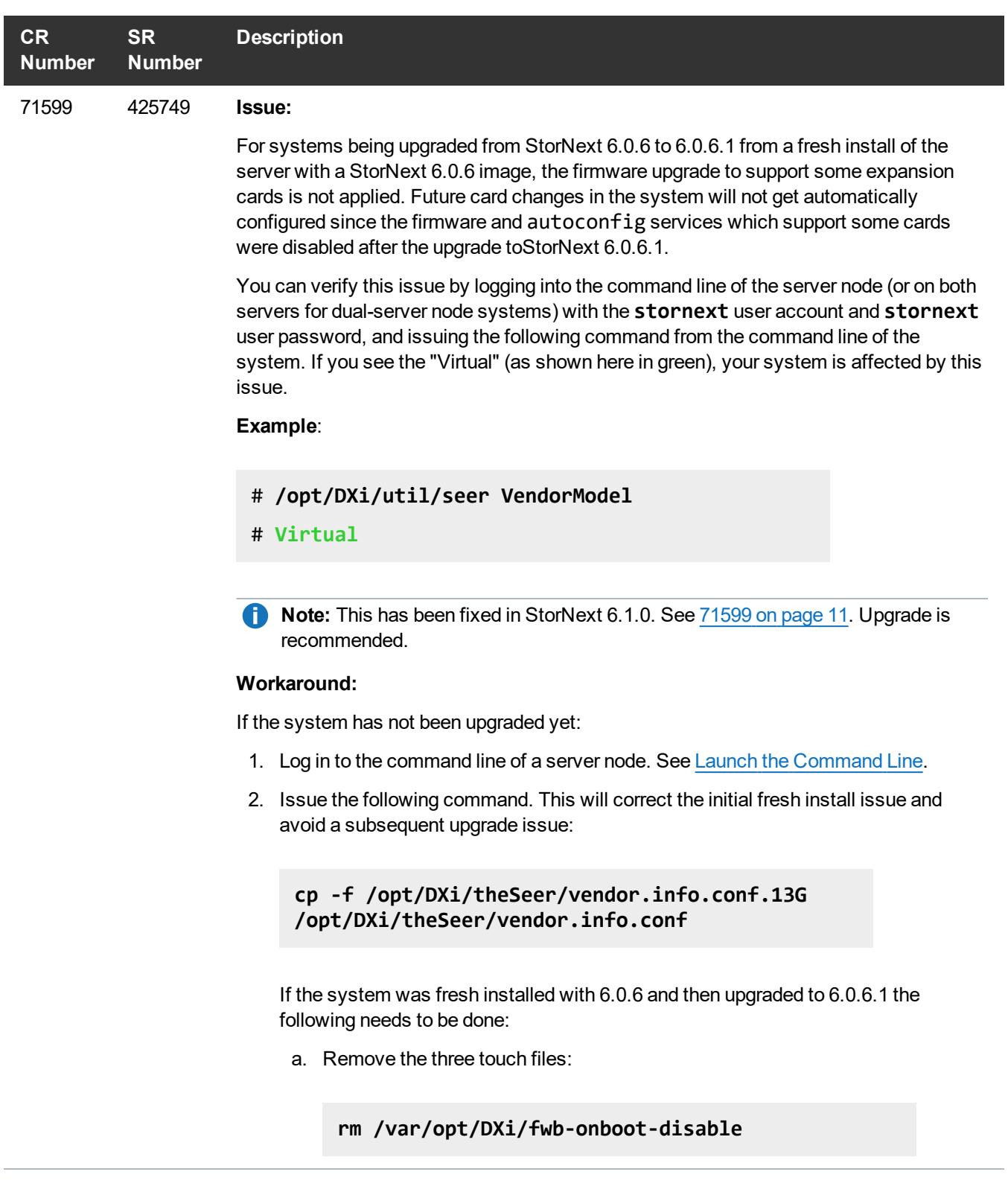

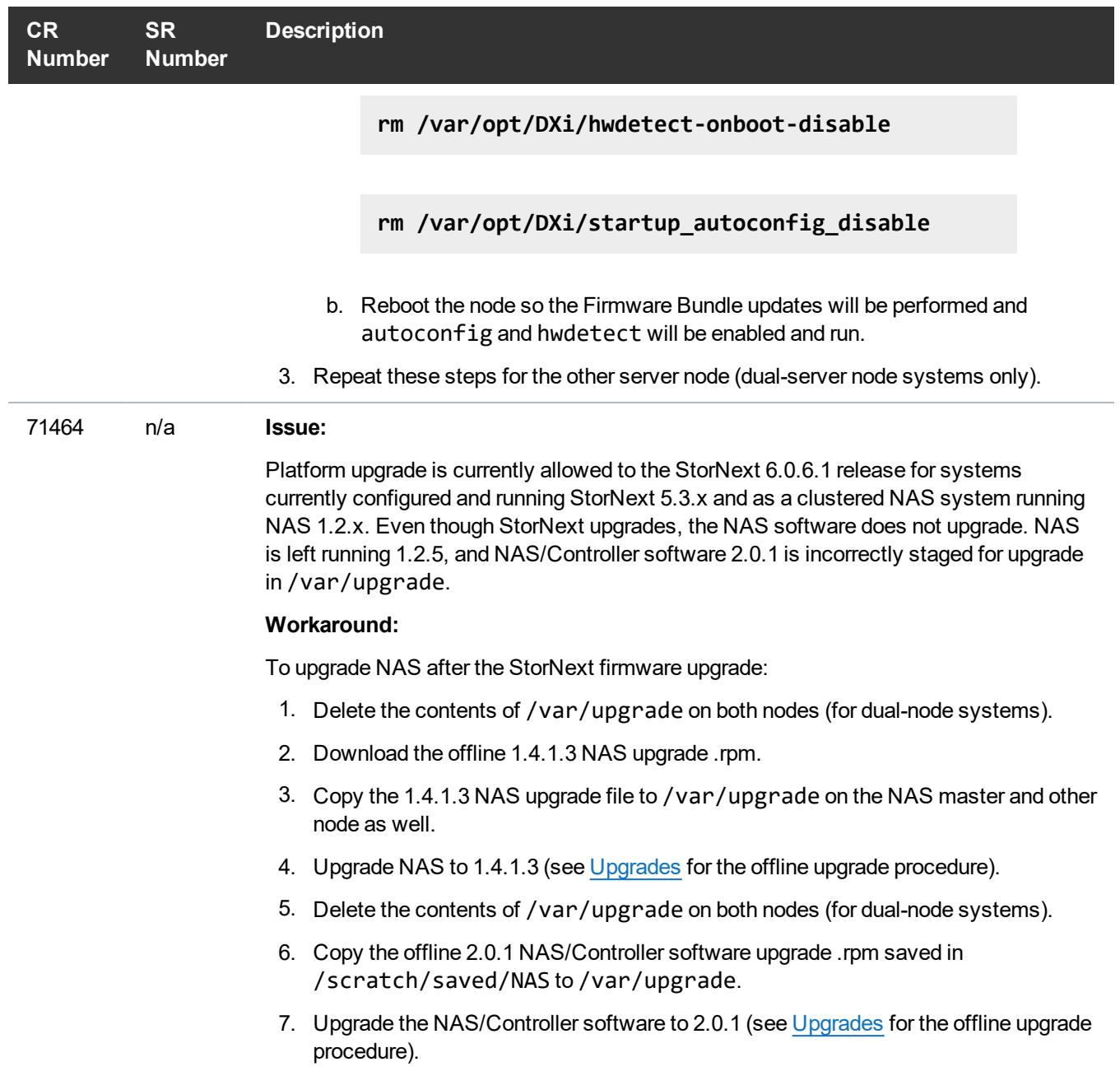

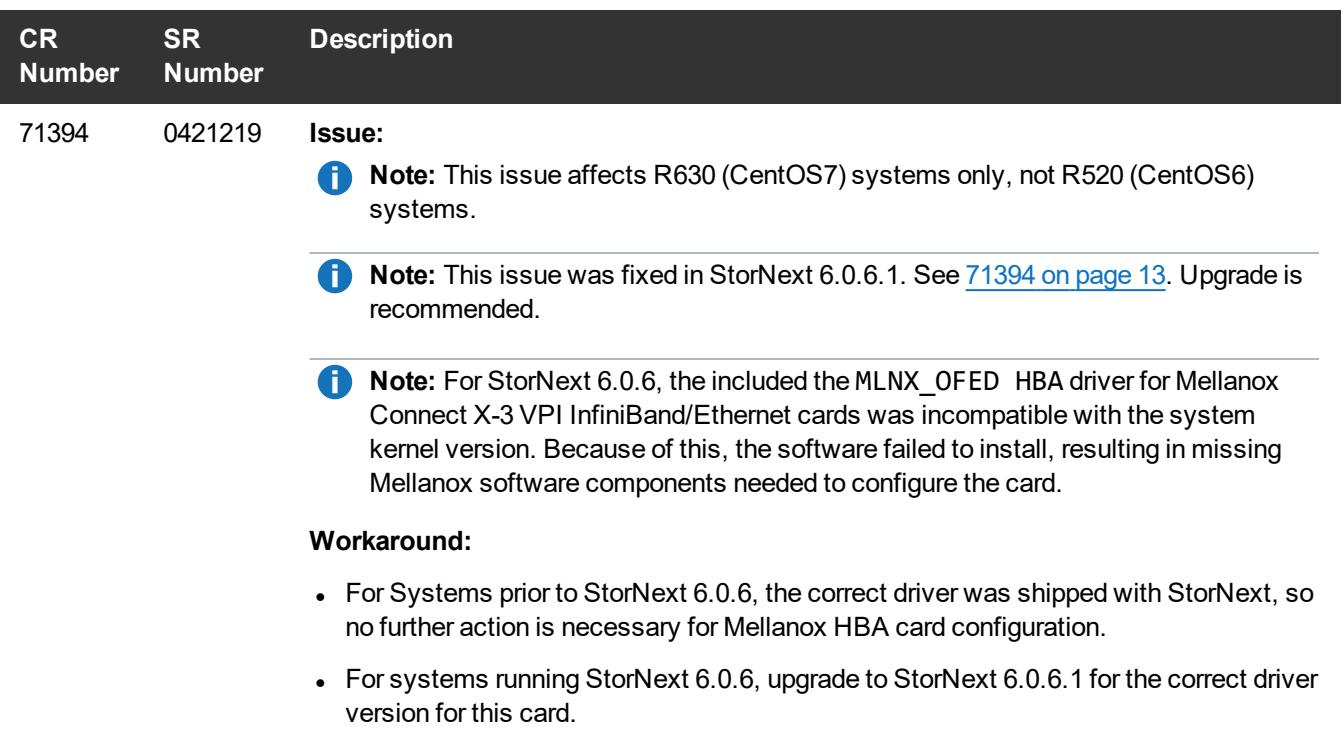

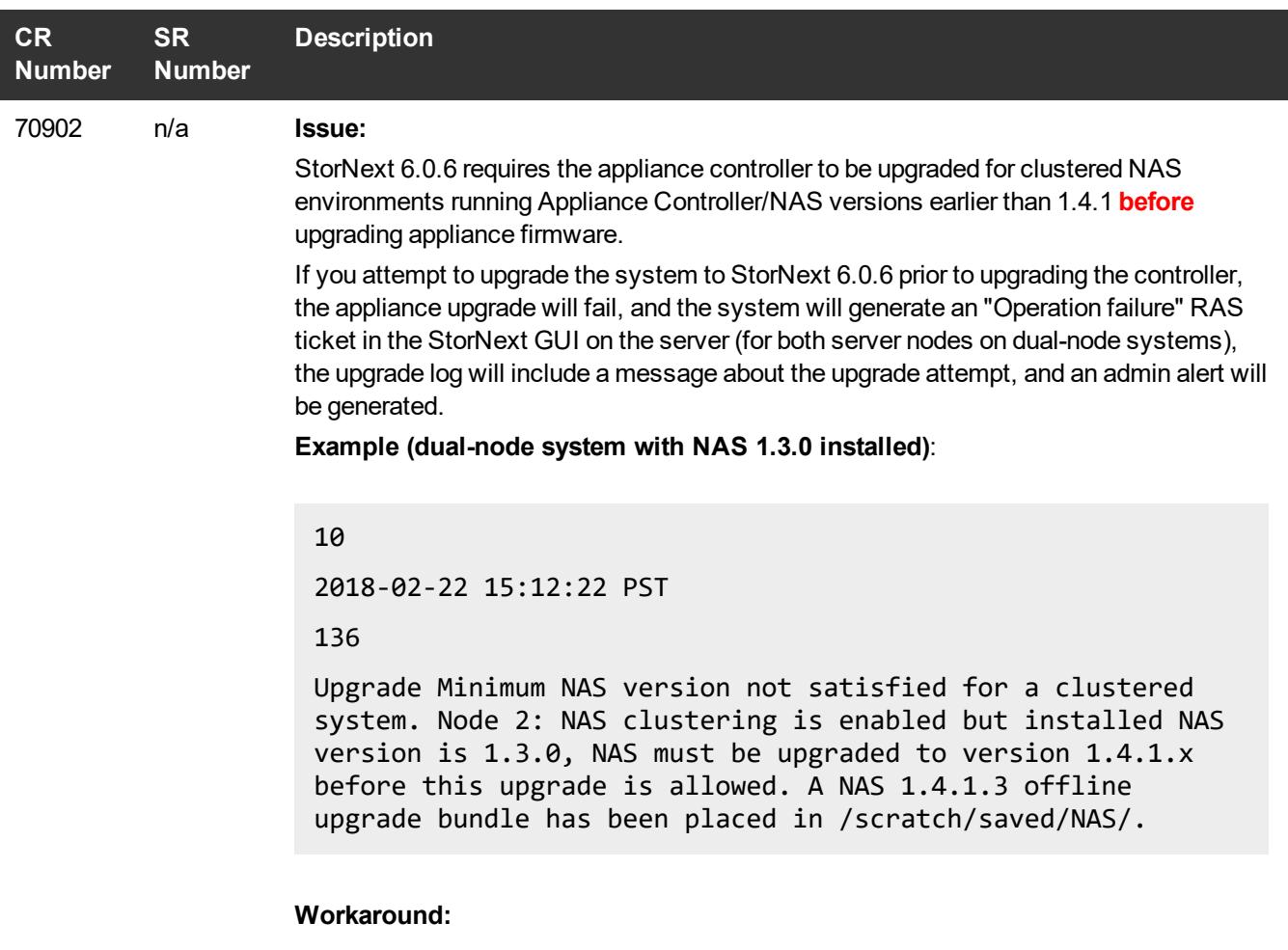

Upgrade Appliance Controller/NAS to 1.4.1 or later prior to upgrading the system. See How to [Upgrade](http://qsupport.quantum.com/kb/Flare/Content/appliances/ACC/DocSite/Upgrades/ACC_Upgrades.htm) on the Appliance Controller [Documentation](https://www.quantum.com/accdocs) Center.

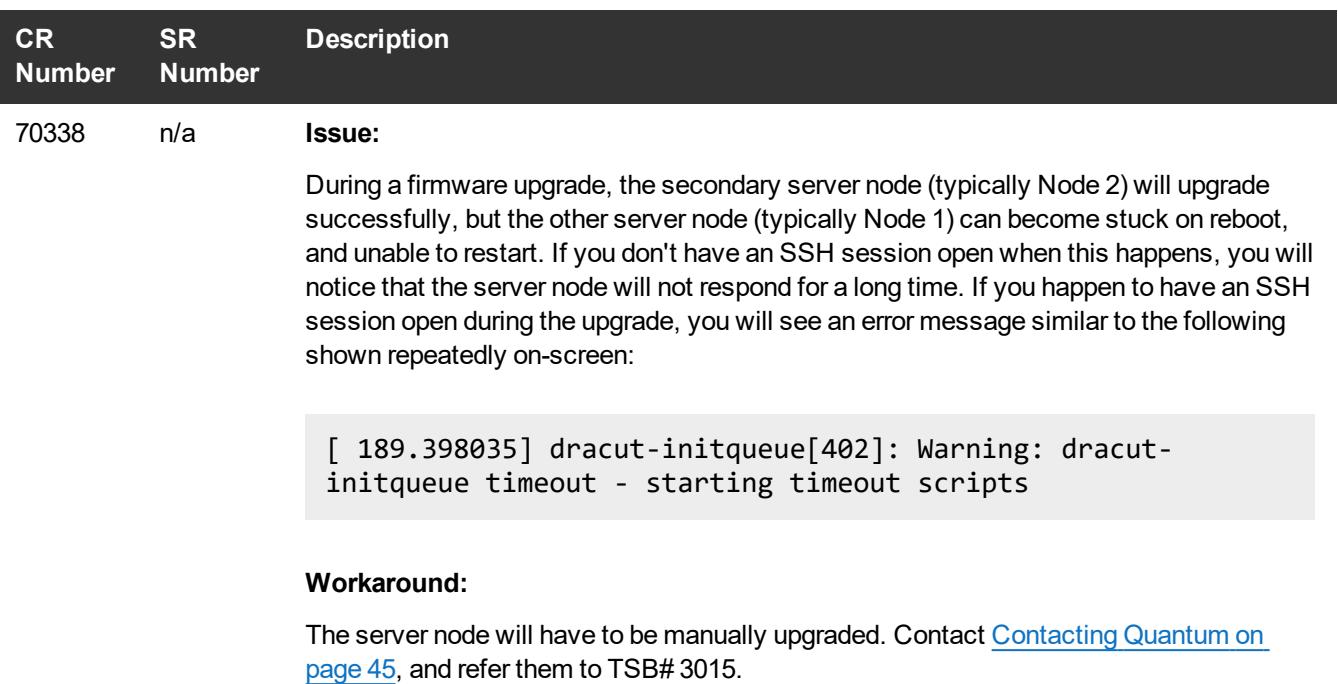

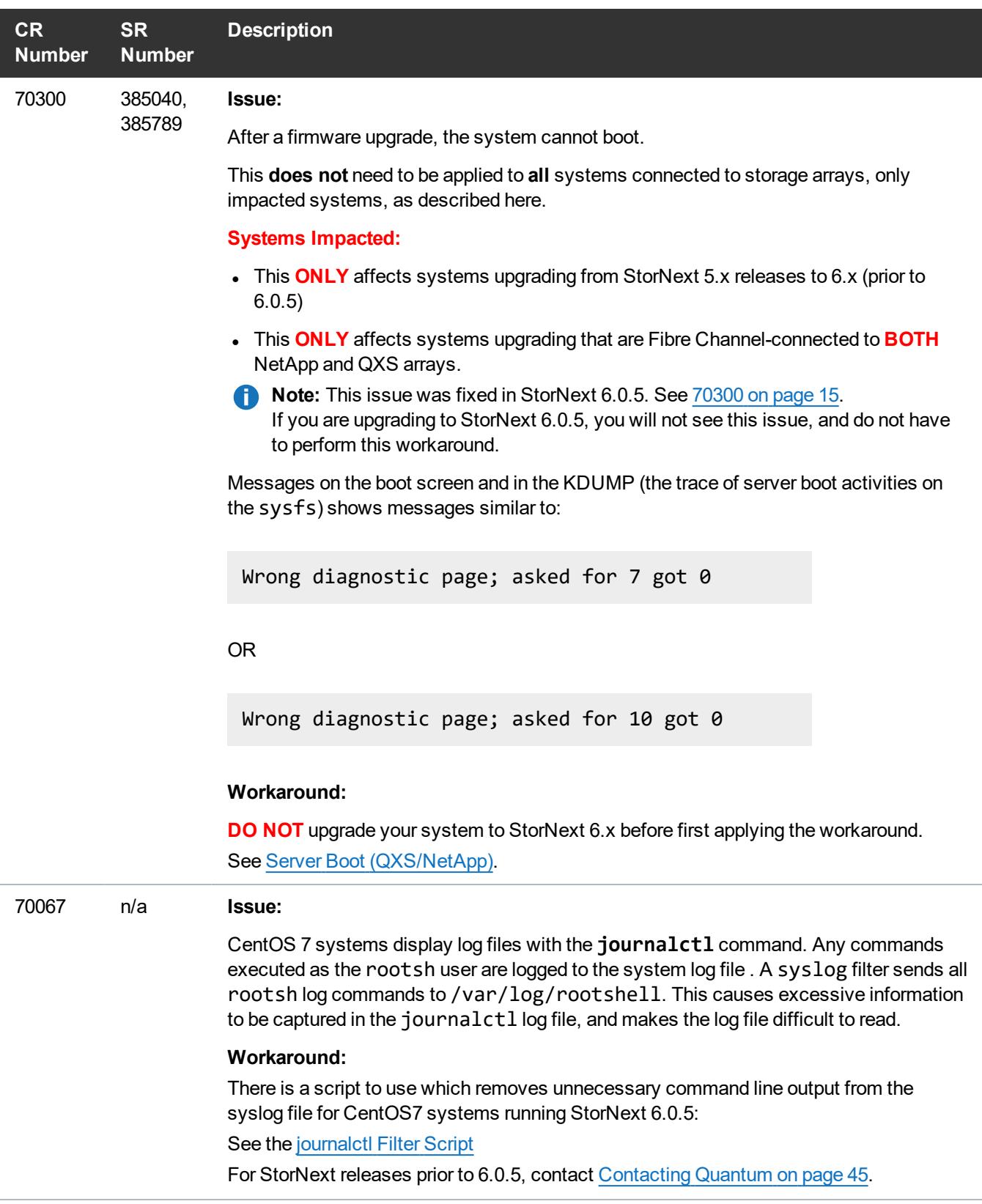

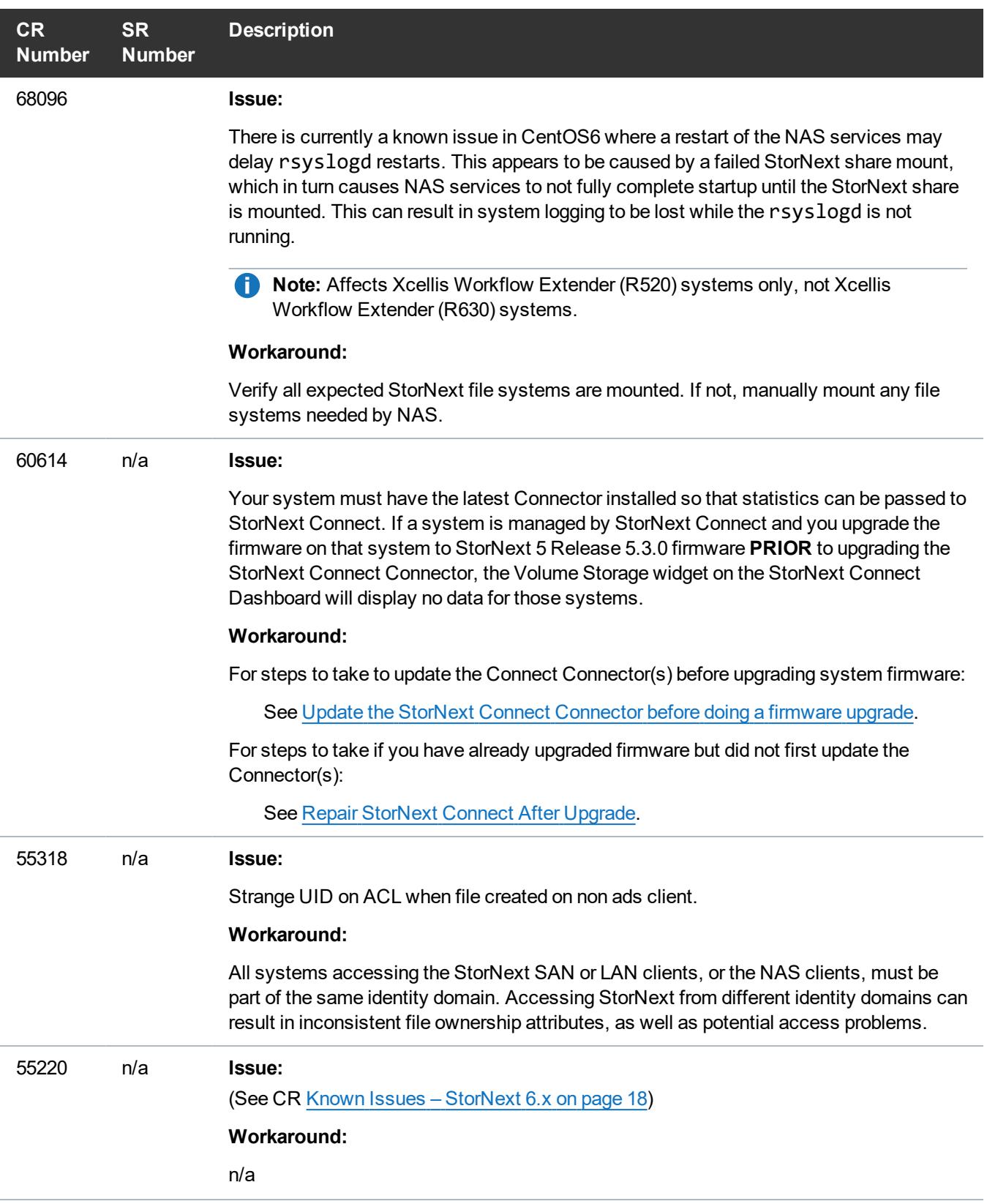

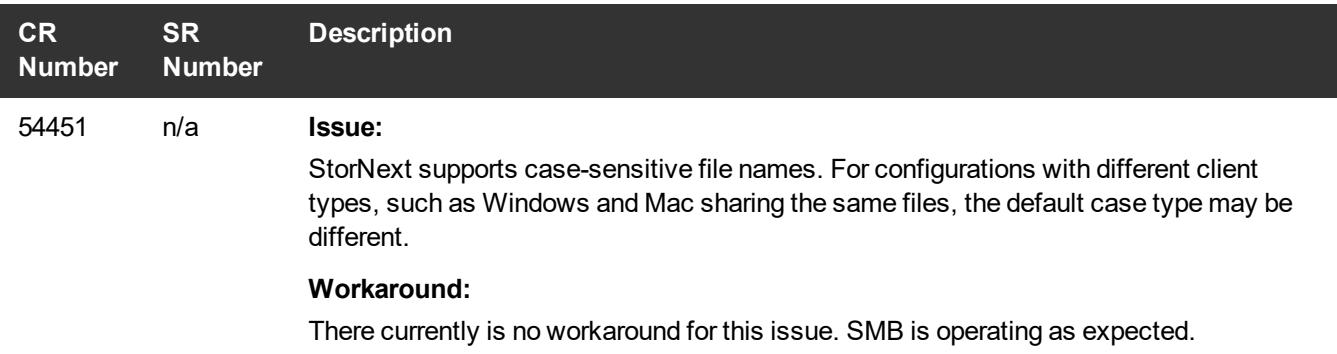

# <span id="page-34-0"></span>Known Issues Workarounds and Additional Information

# <span id="page-34-1"></span>About firmware upgrades and pre-staged Appliance Controller upgrades for server nodes

When NAS is enabled, detected, and is configured on a sever node as part of a NAS cluster, and a firmware upgrade is attempted, an offline \*.tar.gz file is copied into the /scratch/saved/NAS directory and is then unzipped and untarred into the /var/upgrade directory. Based on the installed version of NAS on the system, the appropriate valid upgrade bundle for NAS will be unpacked to /var/upgrade for the user to perform the upgrade. If a multi-version upgrade is required, then the next applicable version will be unpacked into /var/upgrade and you will be instructed to perform the cluster upgrade first and then retry the firmware upgrade. If the cluster state of the node cannot be determined then it looks like no versions are unpacked on the system and the upgrade is aborted (in this case, you would have to upgrade the cluster manually using instructions in the Appliance Controller Doc Center (see ), and then retry the firmware upgrade.

<span id="page-34-2"></span>If NAS clustering is not configured, the firmware upgrade will perform the direct upgrade to the current version of Appliance Controller shipped with the firmware upgrade.

# 74202 – StorNext services can fail to stop completely when NAS is Configured and StorNext services are stopped

## **How might this be seen?**

There are two basic scenarios where this might be exposed:

## **Scenario # 1**

When StorNext stops, it signals NAS to vacate the StorNext file systems that NAS is using. However, if these file systems remain available for too long, the Appliance Controller will attempt to automatically restart NAS services. This is what happens, in order:

- 1. Restarting NAS services can resume use of StorNext resources.
- 2. Resuming StorNext resources interferes with attempts to stop StorNext.
- 3. Continued use of these StorNext resources can result in mounted StorNext file systems that do not have a running fsm process which blocks access to the StorNext file system.

If experience this on your system, temporarily stop NAS services:

1. Log in to the command line of the server (as "sudo rootsh"):

## **Launch the Command Line With an SSH Utility**

- a. Open an SSH connection to the appropriate server and use the IP address assigned to the node on the Management/LAN Client network.
- b. Log in to the command line using the following credentials:
	- <sup>l</sup> User name: **stornext**
	- <sup>l</sup> Password: **<stornext user account password>**
		- **Note:** "**password**" is the default password for the stornext user account. If the password has been changed, use the current password.
- c. Enter **sudo rootsh** to gain root user access.
- d. Enter the password for the **stornext** user account again.
- 2. Stop NAS by executing the following command:

**/usr/cvfs/lib/snnas\_control stop**

3. Stop the Appliance Controller by executing the following command:

**/usr/local/quantum/bin/sml\_service\_tool stop snnas\_controller**

- 4. When you have finished Restart NAS and the Appliance Controller:
	- a. Start NAS by executing the following command:

**/usr/cvfs/lib/snnas\_control start**

b. Start the Appliance Controller by executing the following command:

**/usr/local/quantum/bin/sml\_service\_tool start snnas\_controller**

### **Scenario # 2**

If you need to stop the system during a maintenance window. This is an extension of **Scenario #1**, but NAS must vacate the file systems for an extended period of time. If NAS services are resumed when they should be suspended, those service processes may interfere with maintenance operations.

To affect both scenarios, timers exist that you can adjust to extend the amount of time required between the **stornext stop** operation and before NAS services resume. The timers are controlled by the following **Controller Registry** values:

- <sup>l</sup> **nas.heartbeat.check\_state\_secs**
- <sup>l</sup> **stornext\_service.stop\_period**

To see what values are currently assigned, enter:

```
su sysadmin -c 'reg show nas.heartbeat.check_state_secs'
```
to display the setting of the frequency interval of the NAS heartbeat state check, or enter:

```
su sysadmin -c 'reg show stornext_service.stop_period'
```
to display the duration that StorNext services are stopped.

**Note:** By default, both timers are set to 120 (in seconds=2 minutes).

## **Workarounds**

### **Workaround #1**

If StorNext fails to stop due to NAS resource usage, do the following:

1. Log in to the command line of the server:

## **Launch the Command Line With an SSH Utility**

a. Open an SSH connection to the appropriate server and use the IP address assigned to the node on the Management/LAN Client network.

- b. Log in to the command line using the following credentials:
	- <sup>l</sup> User name: **stornext**
	- <sup>l</sup> Password: **<stornext user account password>**
		- **n** Note: "password" is the default password for the stornext user account. If the password has been changed, use the current password.
- c. Enter **sudo rootsh** to gain root user access.
- d. Enter the password for the **stornext** user account again.
- 2. Verify that the StorNext file systems are mounted:

**grep cvfs /proc/mounts**

If any StorNext file systems are not mounted, mount them now.

3. Mount the HA shared file system:

**mount /usr/adic/HAM/shared**

4. Start fsm for each StorNext file system (shown below as "<FSNAME>") mounted on the server node:

**cvadmin -e "start <FSNAME> on localhost"**

5. Stop StorNext services:

For CentOS7 systems, enter:

**systemctl stop cvfs**

For CentOS6 systems, enter:

**service cvfs stop**

6. To stop NAS, enter:

**/usr/cvfs/lib/snnas\_control stop**

7. To stop the Appliance Controller, enter:

**/usr/local/quantum/bin/sml\_service\_tool stop snnas\_controller**

When you are ready, restart the Appliance Controller and NAS services:

8. To restart the Appliance Controller, enter:

**/usr/local/quantum/bin/sml\_service\_tool start snnas\_controller**

9. To restart NAS, enter:

**/usr/cvfs/lib/snnas\_control start**

## <span id="page-38-0"></span>**Workaround #2**

For **Scenario #1**, Quantum recommends that you extend the time period to a value of 10 minutes (600 seconds) for both variables. Set a value that exceeds the amount of time necessary for typical StorNext shutdown.

To set new values:

1. Log in to the command line:

## **Launch the Command Line With an SSH Utility**

- a. Open an SSH connection to the appropriate server and use the IP address assigned to the node on the Management/LAN Client network.
- b. Log in to the command line using the following credentials:
	- <sup>l</sup> User name: **stornext**
	- <sup>l</sup> Password: **<stornext user account password>**

**Note:** "**password**" is the default password for the stornext user account. If the password has been changed, use the current password.

- c. Enter **sudo rootsh** to gain root user access.
- d. Enter the password for the **stornext** user account again.

2. Change the frequency interval of the NAS heartbeat state check to 600 seconds (10 minutes). Enter:

**su sysadmin -c 'reg set nas.heartbeat.check\_state\_secs 600'**

**Note:** This is run with a temporary log in to the Appliance Controller as the **sysadmin** user.

3. Change the duration that StorNext services are stopped to 600 seconds (10 minutes). Enter:

**su sysadmin -c 'reg set stornext\_service.stop\_period 600'**

**1. Note:** This is run with a temporary log in to the Appliance Controller as the **sysadmin** user.

### **Workaround #3**

For **Scenario #2**, to eliminate the confusion of setting a long duration for a maintenance window, and then having to change the values back again to a shorter value again, you can simply stop NAS services and the Appliance Controller, and then restart these services when you are finished.

To stop the services and restart them:

1. Log in to the command line:

### **Launch the Command Line With an SSH Utility**

- a. Open an SSH connection to the appropriate server and use the IP address assigned to the node on the Management/LAN Client network.
- b. Log in to the command line using the following credentials:
	- <sup>l</sup> User name: **stornext**
	- <sup>l</sup> Password: **<stornext user account password>**
		- **Note:** "**password**" is the default password for the stornext user account. If the password has been changed, use the current password.
- c. Enter **sudo rootsh** to gain root user access.
- d. Enter the password for the **stornext** user account again.
- 2. Stop NAS by executing the following command:

**/usr/cvfs/lib/snnas\_control stop**

3. Stop the Appliance Controller by executing the following command:

**/usr/local/quantum/bin/sml\_service\_tool stop snnas\_controller**

When you are ready, restart the Appliance Controller and NAS services:

4. To restart the Appliance Controller, enter:

**/usr/local/quantum/bin/sml\_service\_tool start snnas\_controller**

5. To restart NAS, enter:

**/usr/cvfs/lib/snnas\_control start**

6. Change the settings for the NAS heartbeat state check and the duration that StorNext services are stopped according to [Workaround](#page-38-0) #2 on page 39.

## **Workaround #4**

An alternate method for maintenance windows, instead of implementing workaround #3 for **Scenario #2**, you can choose a much longer value if you need the NAS heartbeat state check interval and StorNext services stopped for a long period of time (for example, during a planned maintenance window in a data center). While this is another option, the downside of this is that you will need to know how much downtime to expect maintenance to take, and then set these times to be less than what is needed for that maintenance. It is also difficult to extend the maintenance period reliably once those timers have started. In addition, you will most likely have to reset the values back to their original settings when the maintenance window is complete, which could be a hassle.

Here is one example which extends the time values to 2 hours (7,200 seconds):

1. Log in to the command line:

## **Launch the Command Line With an SSH Utility**

- a. Open an SSH connection to the appropriate server and use the IP address assigned to the node on the Management/LAN Client network.
- b. Log in to the command line using the following credentials:
	- <sup>l</sup> User name: **stornext**
	- <sup>l</sup> Password: **<stornext user account password>**

**Note:** "**password**" is the default password for the stornext user account. If the password has been changed, use the current password.

- c. Enter **sudo rootsh** to gain root user access.
- d. Enter the password for the **stornext** user account again.

2. Change the frequency interval of the NAS heartbeat state check to 7,200 seconds (10 minutes). Enter:

**su sysadmin -c 'reg set nas.heartbeat.check\_state\_secs 7200'**

**Note:** This is run with a temporary log in to the Appliance Controller as the **sysadmin** user.

3. Change the duration that StorNext services are stopped to 7,200 seconds (10 minutes). Enter:

**su sysadmin -c 'reg set stornext\_service.stop\_period 7200'**

**1. Note:** This is run with a temporary log in to the Appliance Controller as the **sysadmin** user.

## <span id="page-41-0"></span>journalctl Filter Script

The following applies to Xcellis Workflow Extender (R630) supported on CentOS7.

### **Step 1: Upgrade to StorNext 6.0.5**

**Note:** StorNext 6.0.5 provides the script, so you need to upgrade to StorNext 6.0.5 to access the file.

See Upgrade a Gateway System (Upgrade [Firmware\)](https://qsupport.quantum.com/kb/Flare/Content/appliances/common/InfoHubDocSite/shared_SN_appliances/Topics/InfoHub/UpgradeFirmware_NOGUI.htm) Using the Service Menu.

## **Step 2: Log in to the System Command Line**

1. Open an SSH connection to the appropriate server and use the IP address assigned to the node on the Management or LAN Client network, or use the Service Port IP address, if connected to the Service Port.

### **Service Port IP address:**

- $\cdot$  10.17.21.1
- 2. Log in to the command line using the following credentials:
	- <sup>l</sup> User name: **stornext**
	- <sup>l</sup> Password: **<stornext user account password>**
		- **n** Note: "password" is the default password for the stornext user account. If the password has been changed, use the current password.
- 3. Enter **sudo rootsh** to gain root user access.
- 4. Enter the password for the **stornext** user account again.
- 5. Continue to Step 3: Run the [Journal](#page-42-0) Filter Script and View the Script Help below.

## <span id="page-42-0"></span>**Step 3: Run the Journal Filter Script and View the Script Help**

• Enter the following to use the script to view the log output in a way that filters out all the rootsh commands:

**/opt/DXi/scripts/journalctl\_filter.sh -f**

 $\bullet$  Enter the following to view the script's help file:

**/opt/DXi/scripts/journalctl\_filter.sh --help**

**Note:** The journalctl\_filter.sh output can also be saved to a file.

## How to Disable NFS v4

To disable NFSv4 on Xcellis Workflow Extender systems, perform the following on the server:

## **Edit the nfs File**

1. Open an SSH connection to the appropriate server and use the IP address assigned to the node on the Management or LAN Client network, or use the Service Port IP address, if connected to the Service Port.

## **Service Port IP address:**

- $\cdot$  10.17.21.1
- 2. Log in to the command line using the following credentials:
	- <sup>l</sup> User name: **stornext**
	- <sup>l</sup> Password: **<stornext user account password>**

**Note:** "**password**" is the default password for the stornext user account. If the password has been changed, use the current password.

- 3. Enter **sudo rootsh** to gain root user access.
- 4. Enter the password for the **stornext** user account again.
- 5. Edit **/etc/sysconfig/nfs** file. (See [Example:](#page-43-0) Use vi to Edit the nfs File on the next page)
- 6. Change the value for RPCNFSDARGS to "-N 4". When finished, the line must be:

RPCNFSDARGS="-N 4"

- 7. Change the value for RPCMOUNTDOPTS to "-N 4". When finished the line must be: RPCMOUNTDOPTS="-N 4"
- 8. Save the file.

## <span id="page-43-1"></span>**Restart NFS (for CentOS7-based Systems)**

For Xcellis Workflow Extender (R630) systems.

1. Enter the following to restart the NFS configuration.:

**systemctl restart nfs-config**

2. Enter the following to restart the NFS server.:

**systemctl restart nfs-server**

## <span id="page-43-2"></span>**Restart NFS (for CentOS6-based Systems)**

For Xcellis Workflow Extender (R520) systems.

1. Enter the following to restart the NFS configuration:

**service nfs-config restart**

2. Enter the following to restart the NFS server:

**service nfs-server restart**

## **After You Restart NFS on the Server**

## <span id="page-43-0"></span>**Example: Use vi to Edit the nfs File**

1. Enter the following:

**vi /etc/sysconfig/nfs**

- 2. Move the cursor to the closing quotation mark in RPCNFSDARGS.
- 3. Enter the following:

**i -N 4**

4. Write the file and quit vi as follows:

**:wq**

- 5. For this example, you would have to Restart NFS (for [CentOS7-based](#page-43-1) Systems) on the previous page OR Restart NFS (for [CentOS6-based](#page-43-2) Systems) on the previous page.
- 6. Close the SSH session for the server .

# <span id="page-44-0"></span>Contacting Quantum

For further assistance, contact the Quantum Customer Support Center:

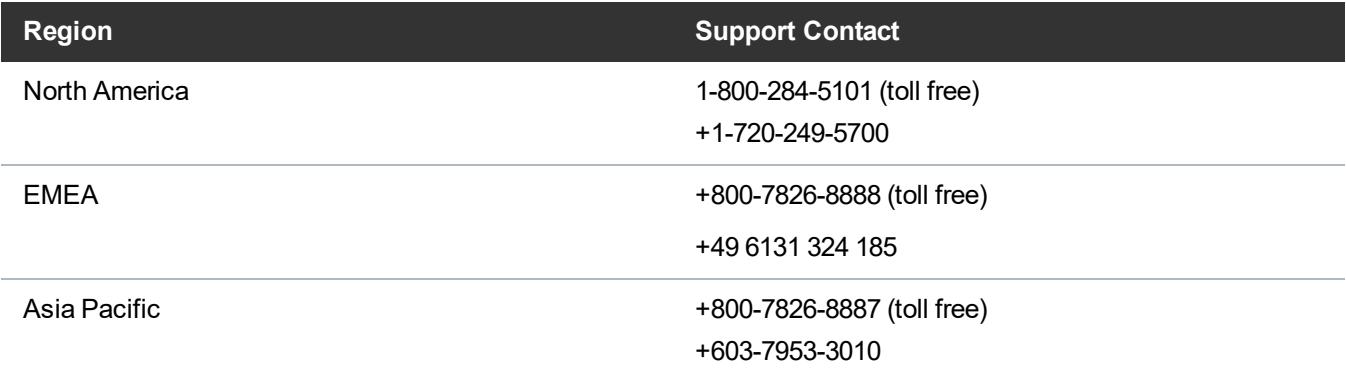

For worldwide support:

<https://www.quantum.com/serviceandsupport/get-help/index.aspx#contact-support>